## dRussify в картинках... невероятно просто!

£

dRussify

http://www.tryn.com/russifymac/

объяснение в картинках (по просьбе ПашКо), как полностью руссифицировать макинтош (OS 9.1 - 9.2.1), не используя third party руссификаторы, а только Cyrillic Language Kit...

для этого надо применить patch "dRussify" (насвойстрахирисквареZ), предварительно стартанув компутер с другого хард диска /partition.. или с CD тем, кому хочется всё сделать на работающей системе, мой совет - однозначно не делать! для это го надо использовать копию системы и копии СУ фонтов, находящихся на десктопе, предварительно стартанув компьютер с Extensions OFF.. ну а потом просто заменить оригинальную систему в System Folder'е на только что тобою пропатченную копию системы... ну и рестартнуть компьютер после этого... всегда имей копию оригинальной системы (System) в запасе!.. это всё

enjoy your life..

**DrPepper** 

:O)

回目

 $\Omega$ 

P.S. претензии по поводу убитых систем и компьютеров не принимаются и не рассматриваются

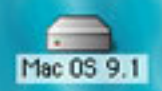

☆同

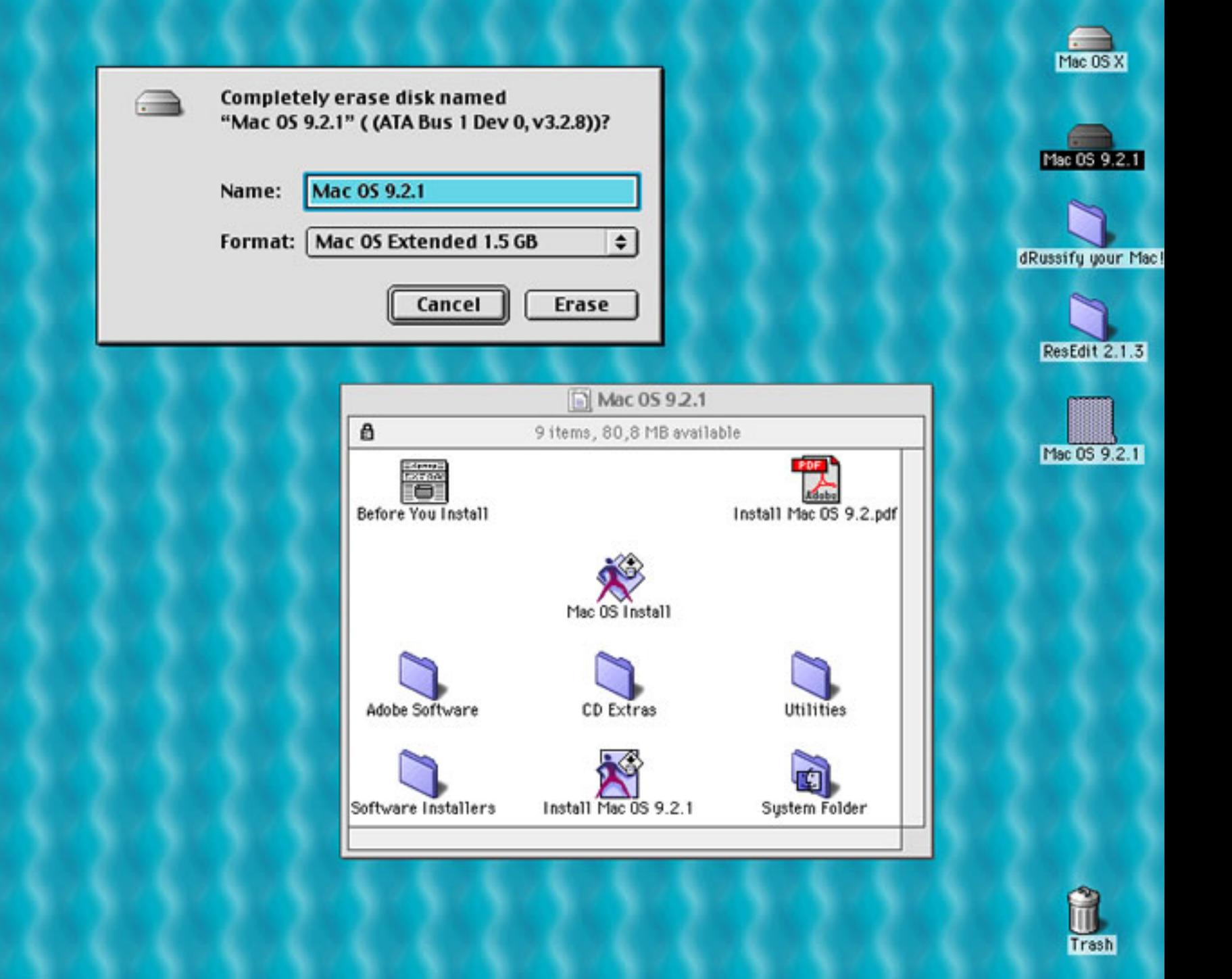

**GOD O GIO BARD D BIBIC GA D D D BI** 

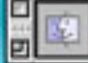

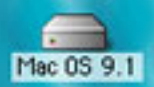

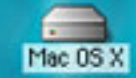

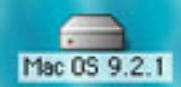

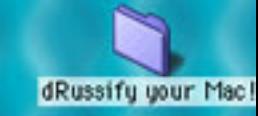

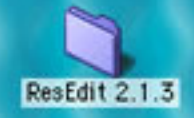

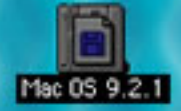

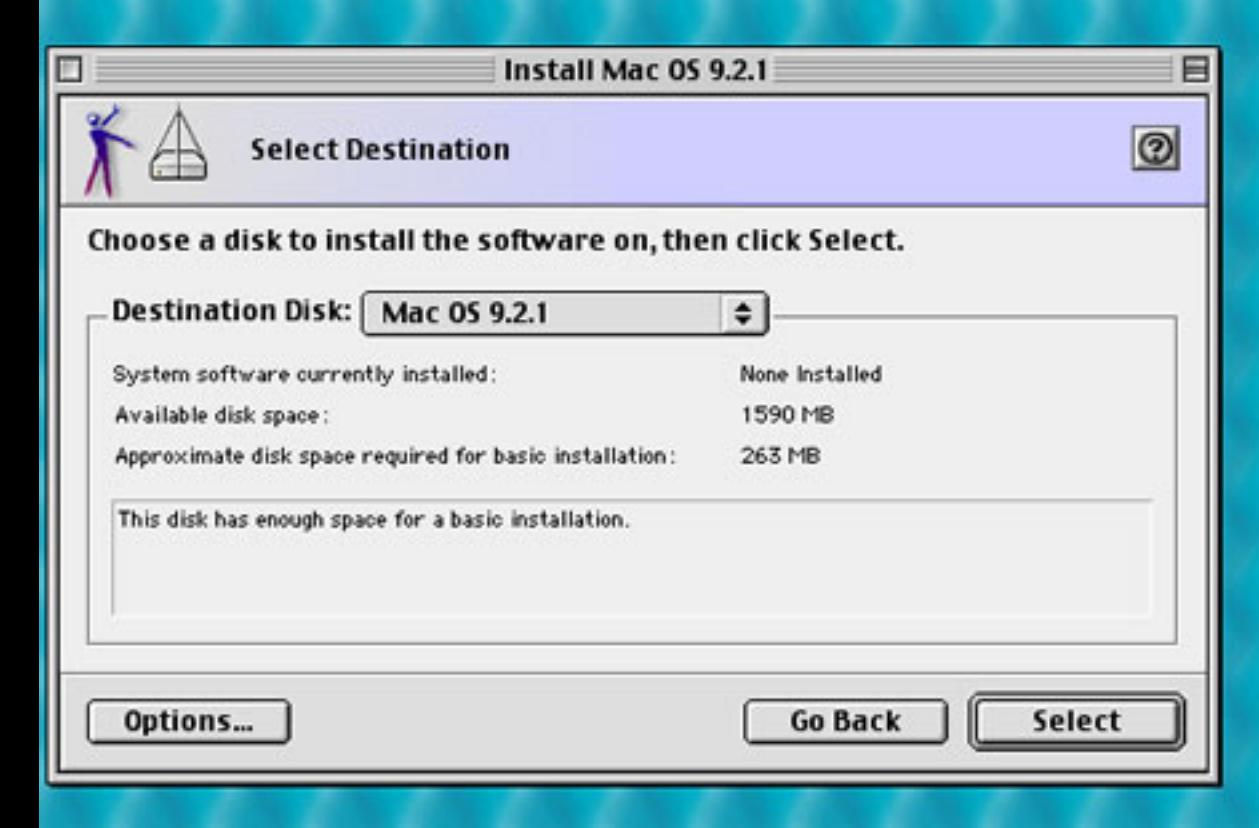

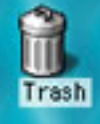

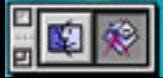

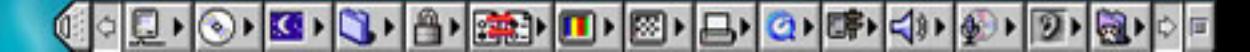

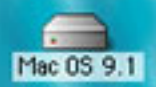

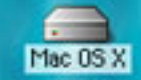

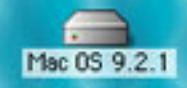

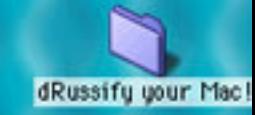

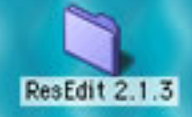

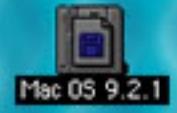

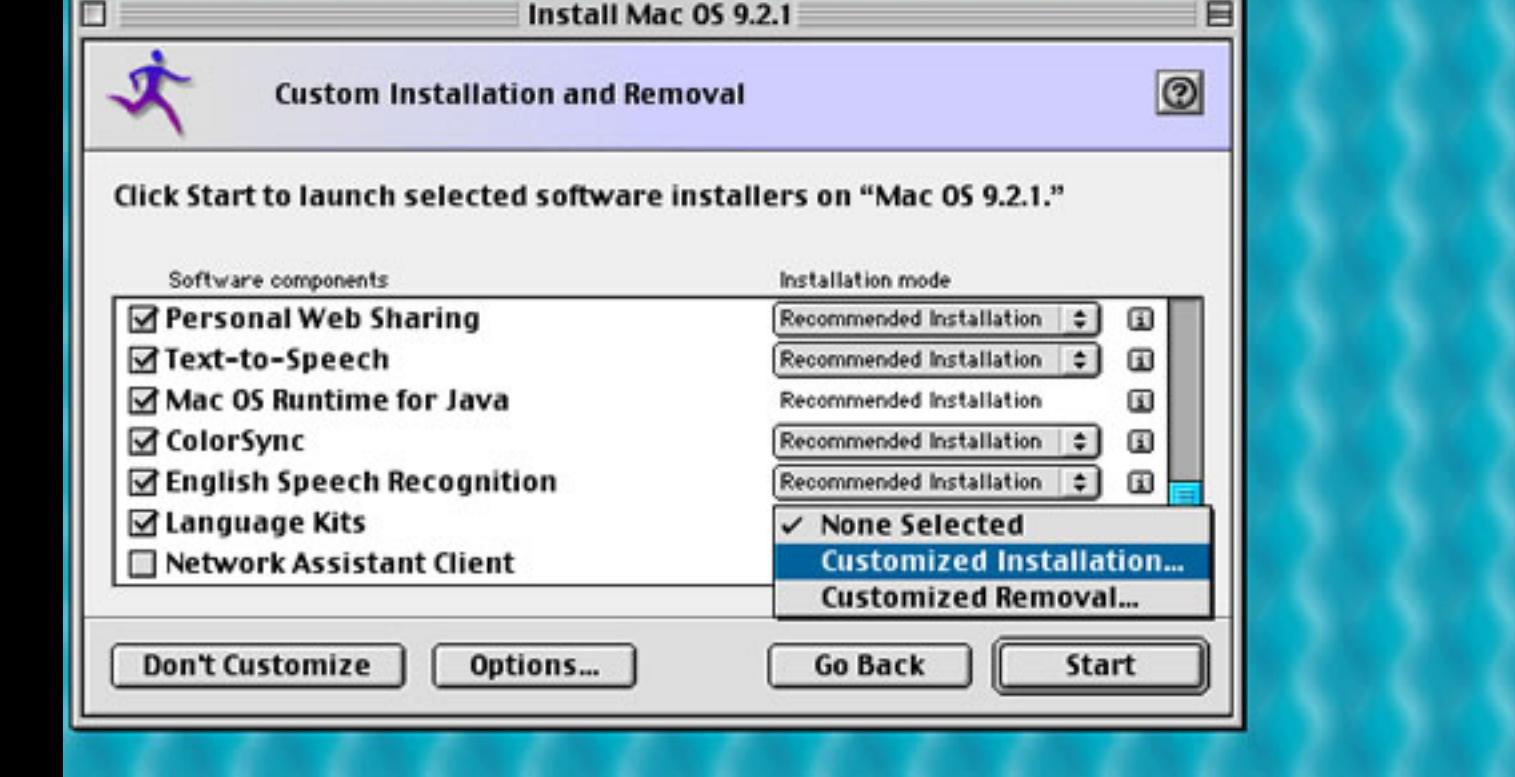

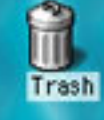

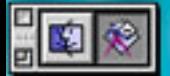

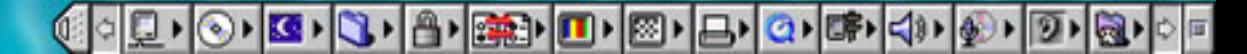

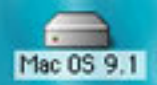

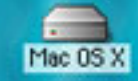

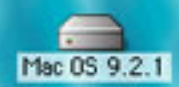

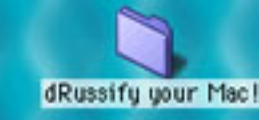

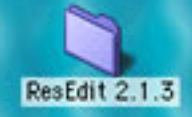

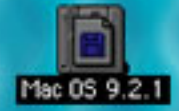

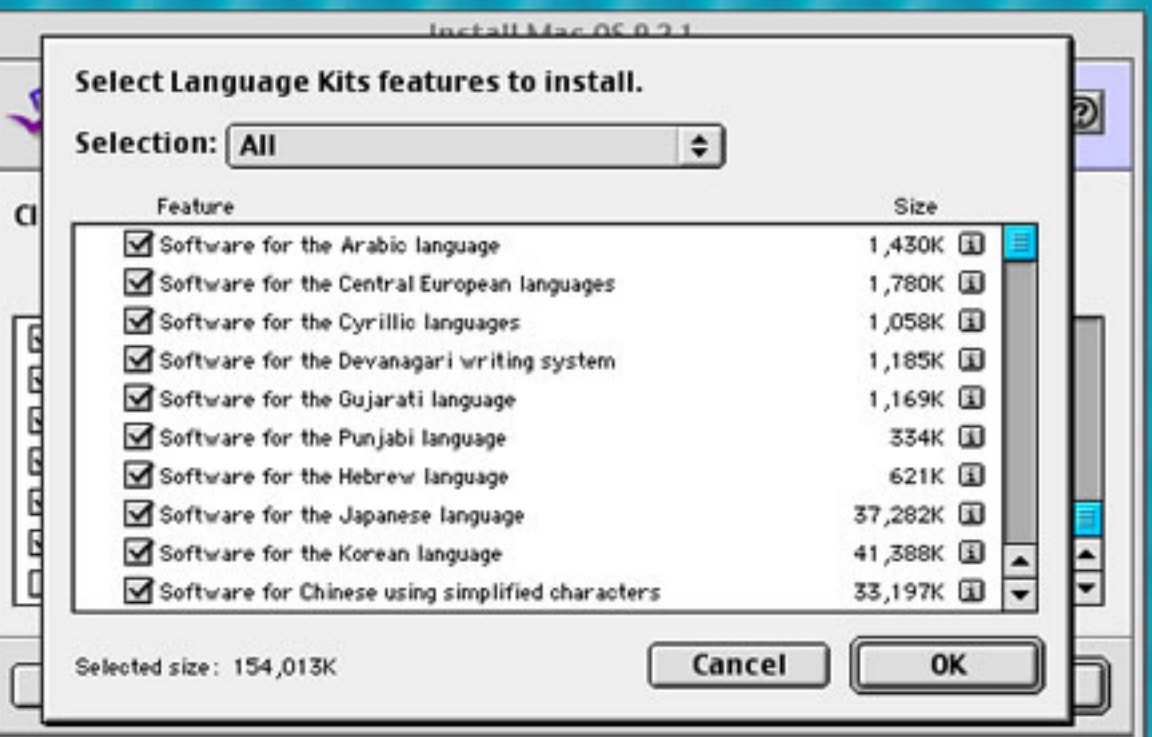

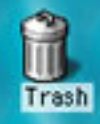

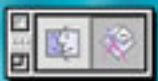

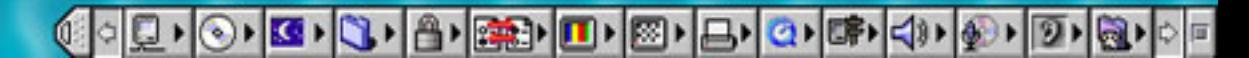

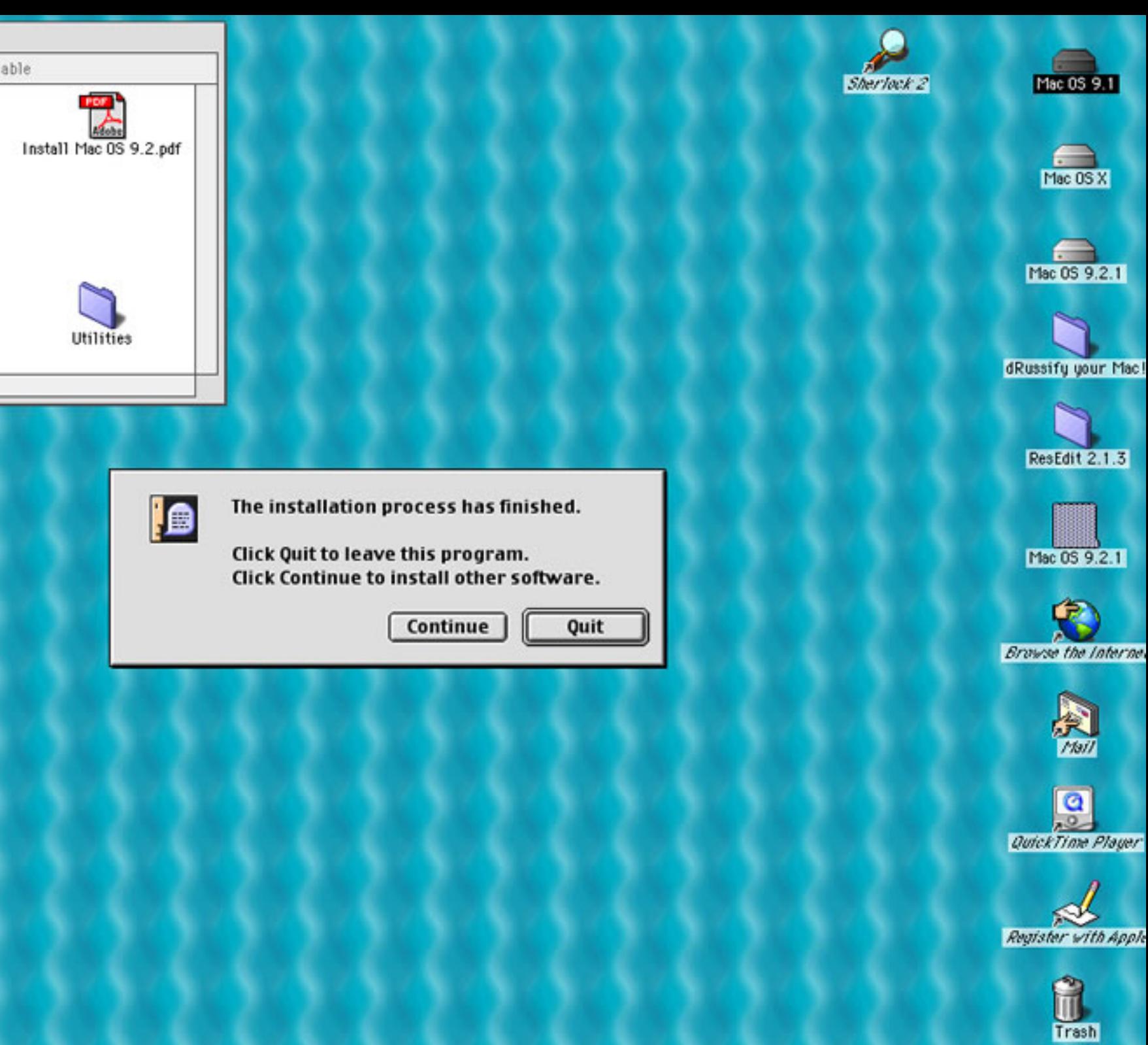

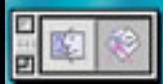

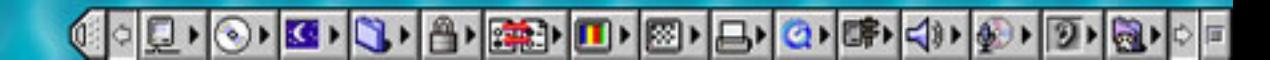

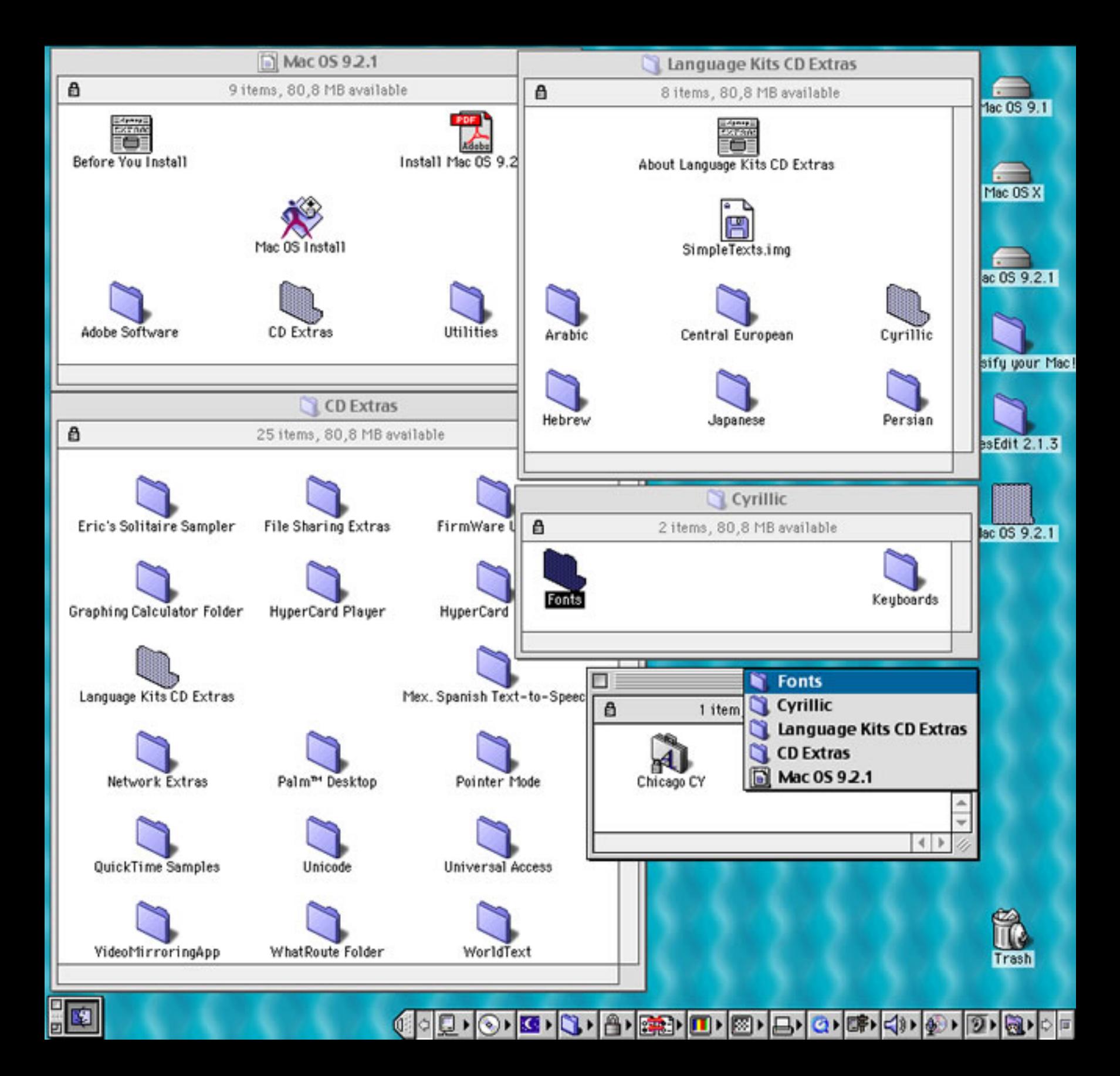

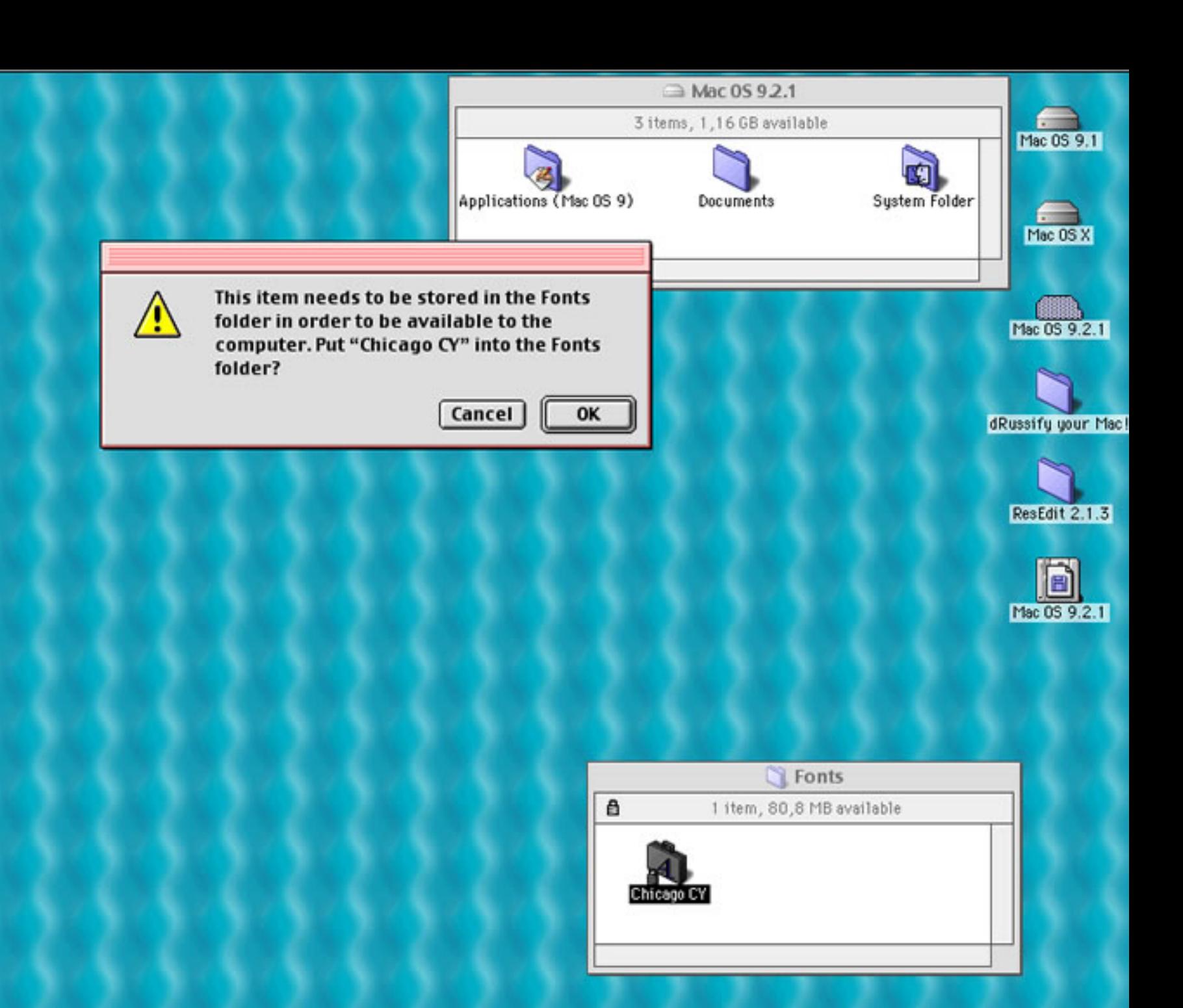

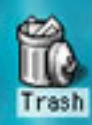

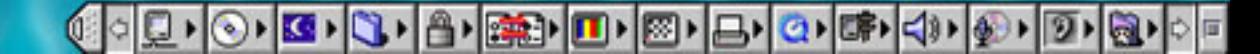

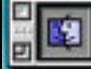

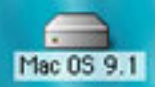

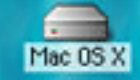

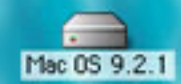

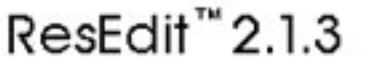

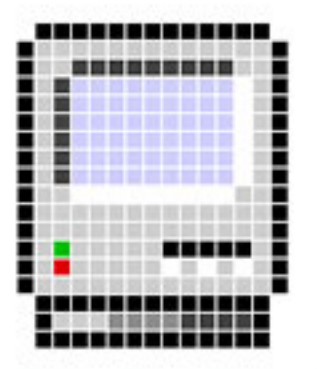

This version by:

Sumit Bando  $\&$ Samiran Basak

Copyright @ 1984-1994 Apple Computer, Inc. All rights reserved

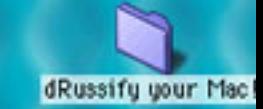

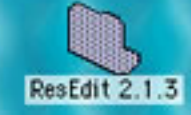

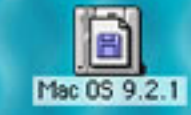

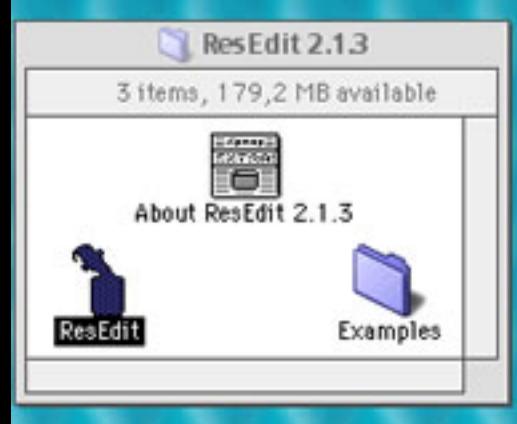

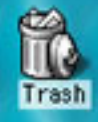

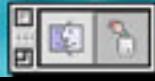

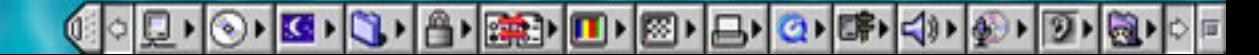

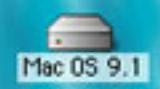

Mac OS X

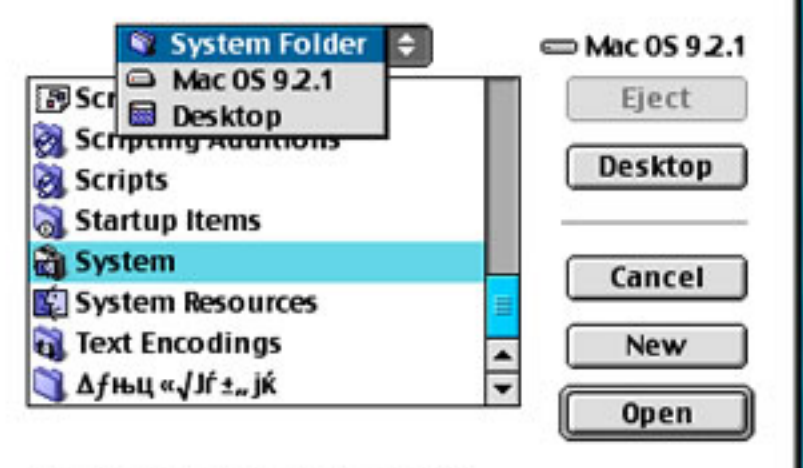

Use Alias instead of original

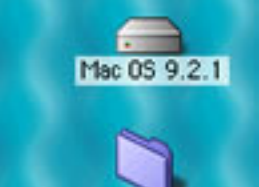

dRussify your Mac!

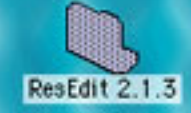

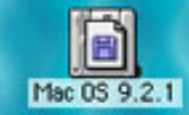

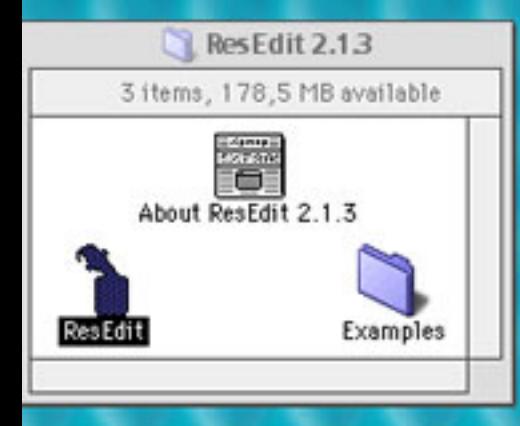

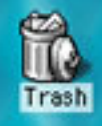

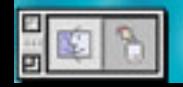

SOLIONS (1) 3 3 3 3 3 3 3 3 4 5 4 3 4 4 5 4 5 6 7 8 4 5 6

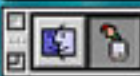

## €○Q)⊙▶<mark>G▶</mark>G▶B▶B▶D▶B▶Q▶B▶Q▶D▶D▶B▶○□

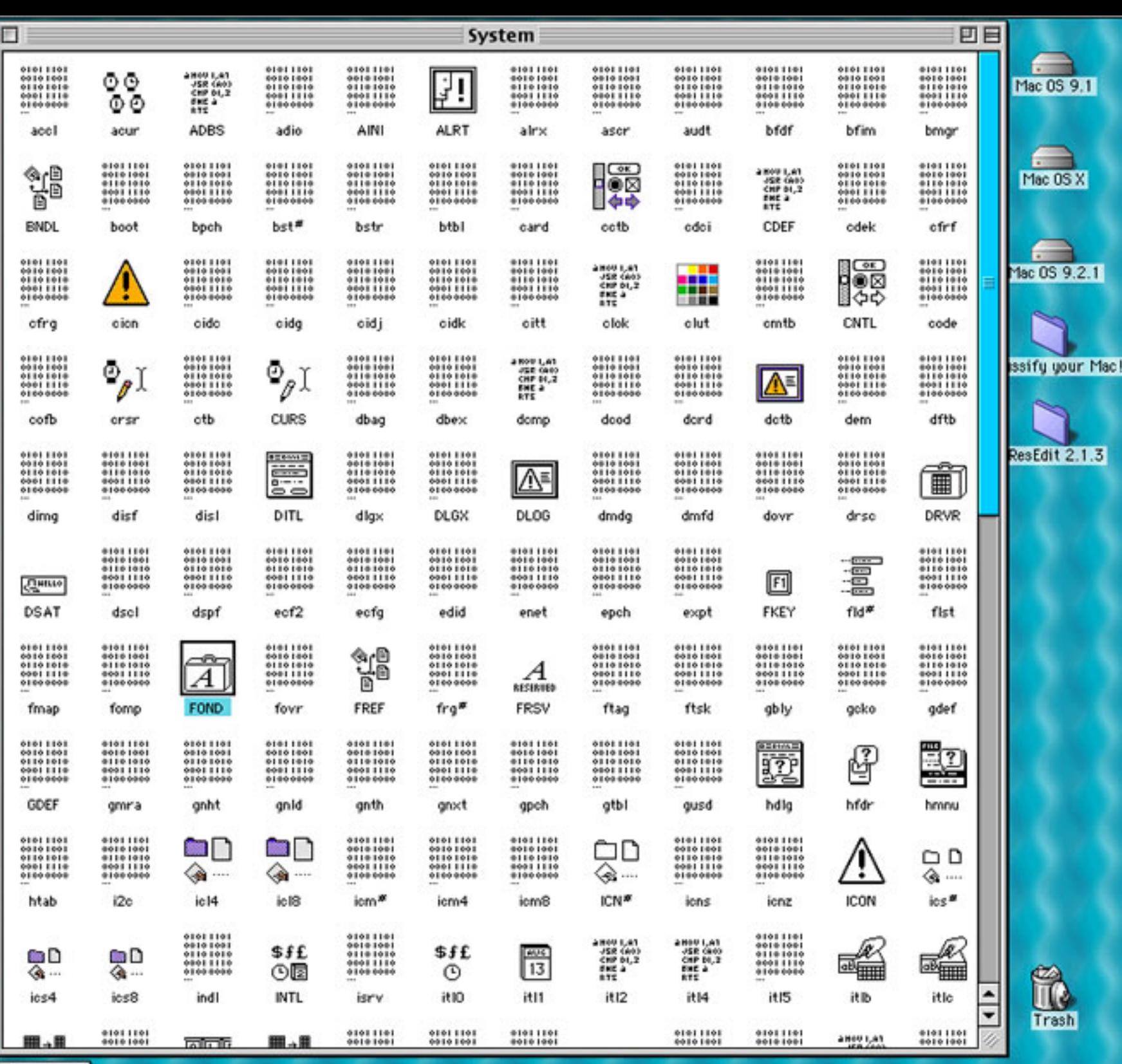

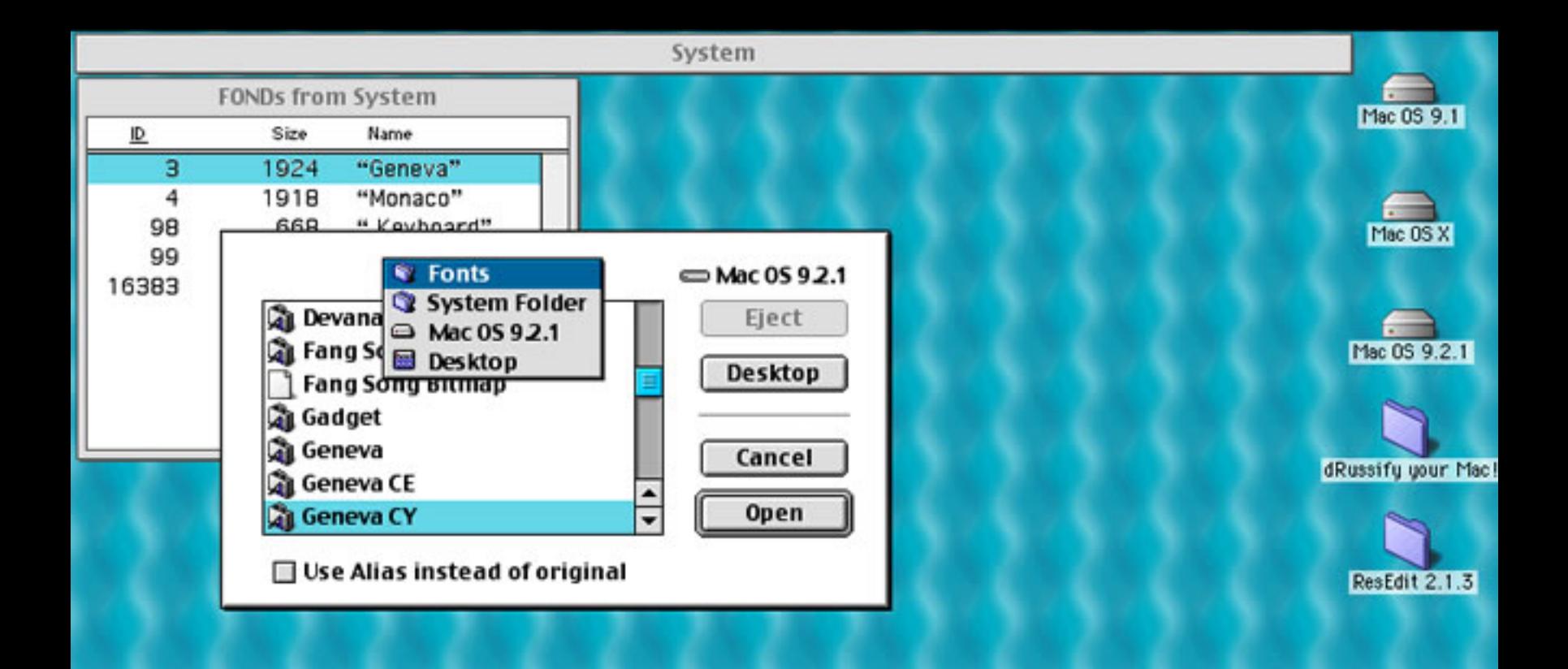

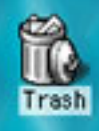

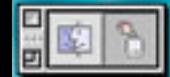

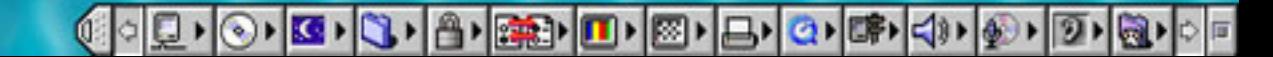

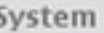

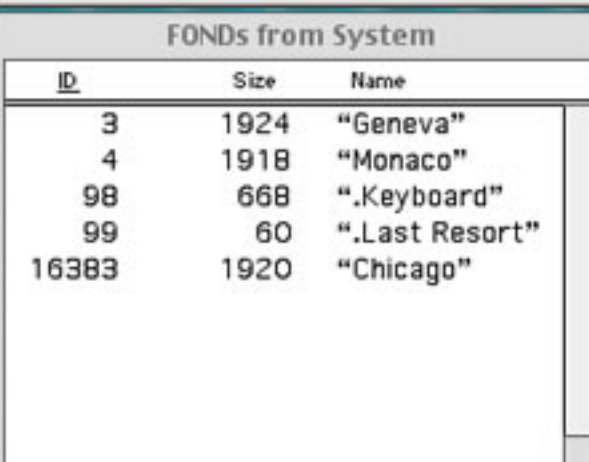

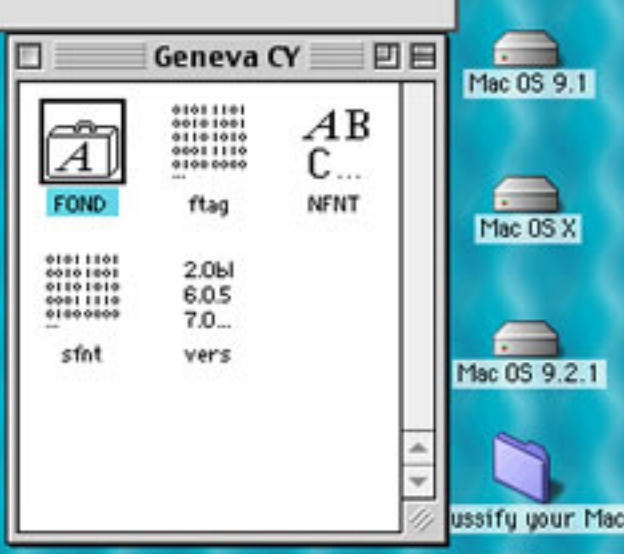

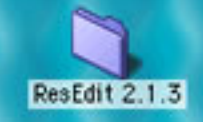

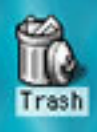

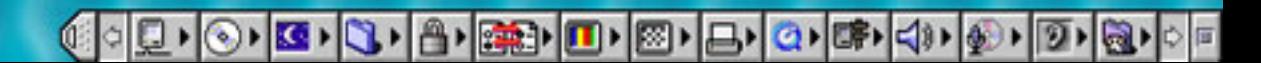

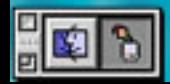

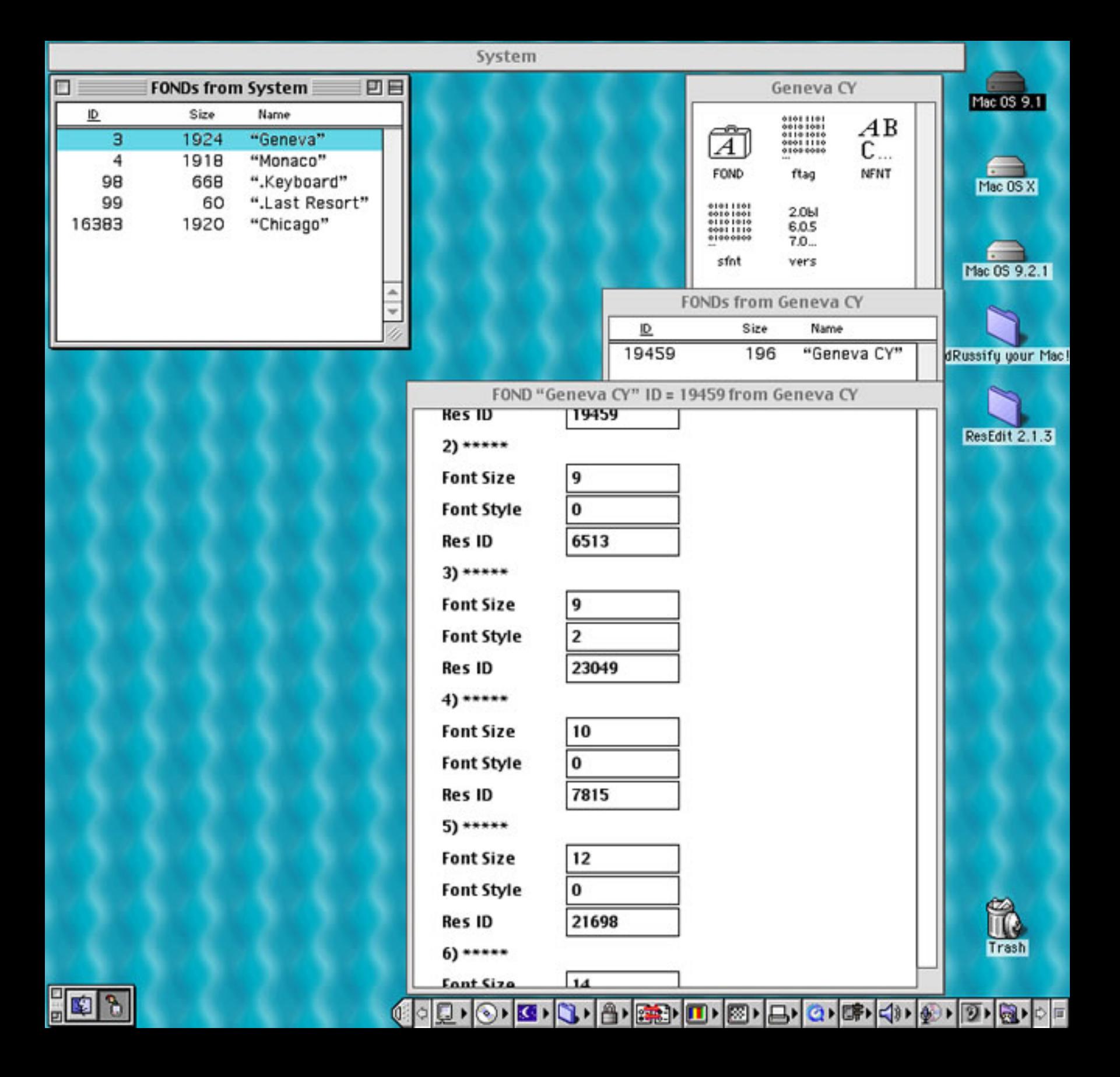

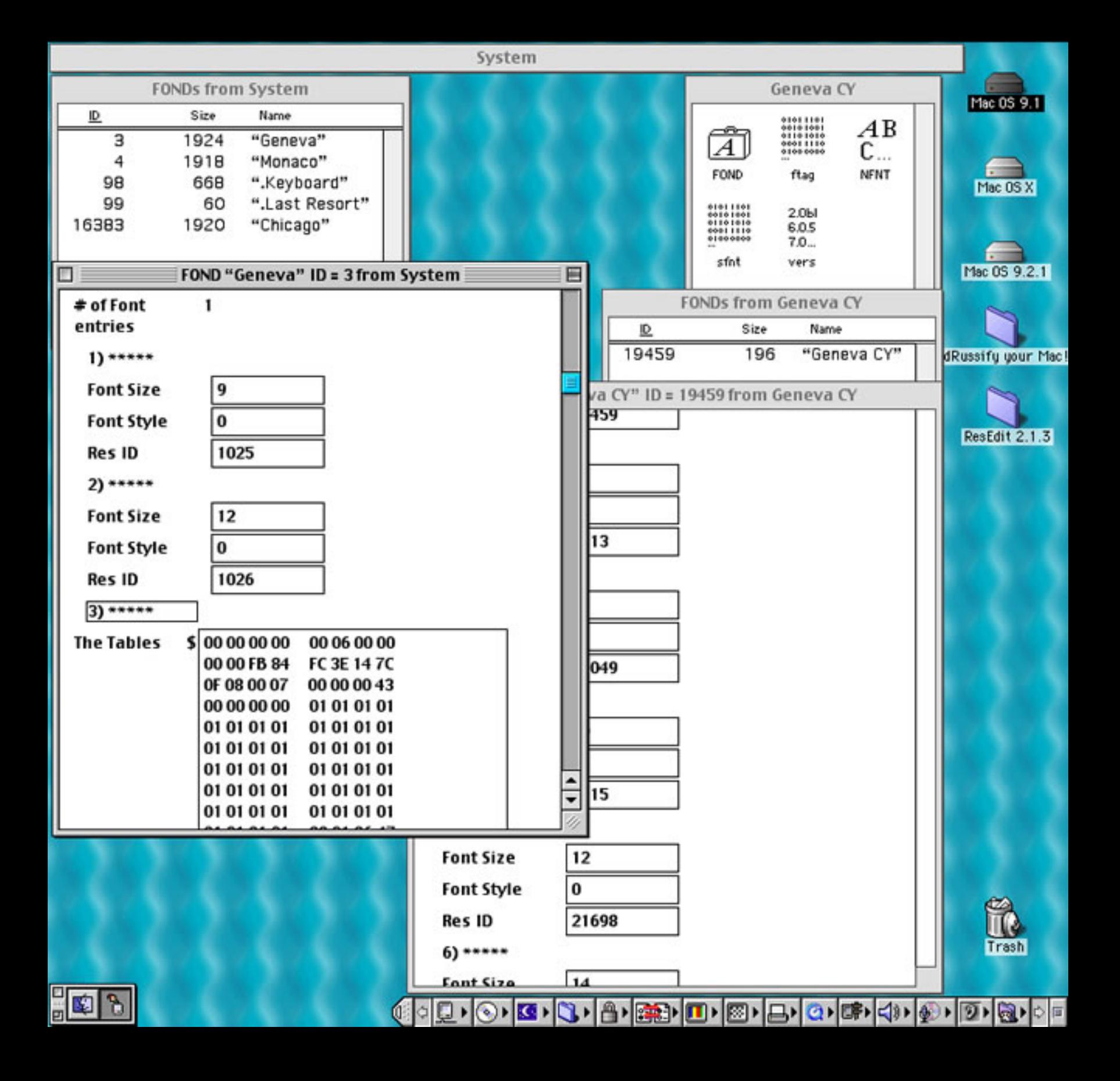

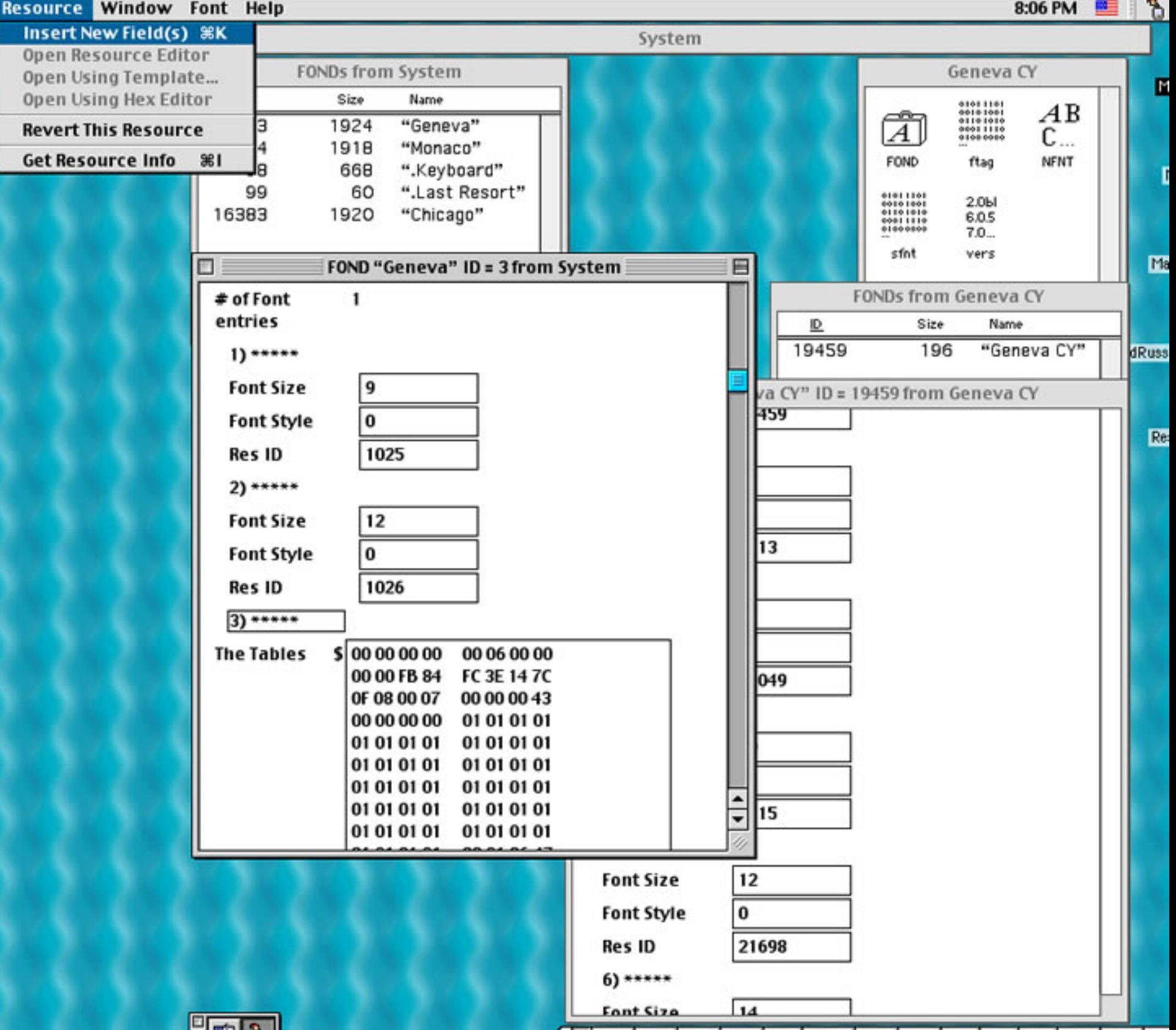

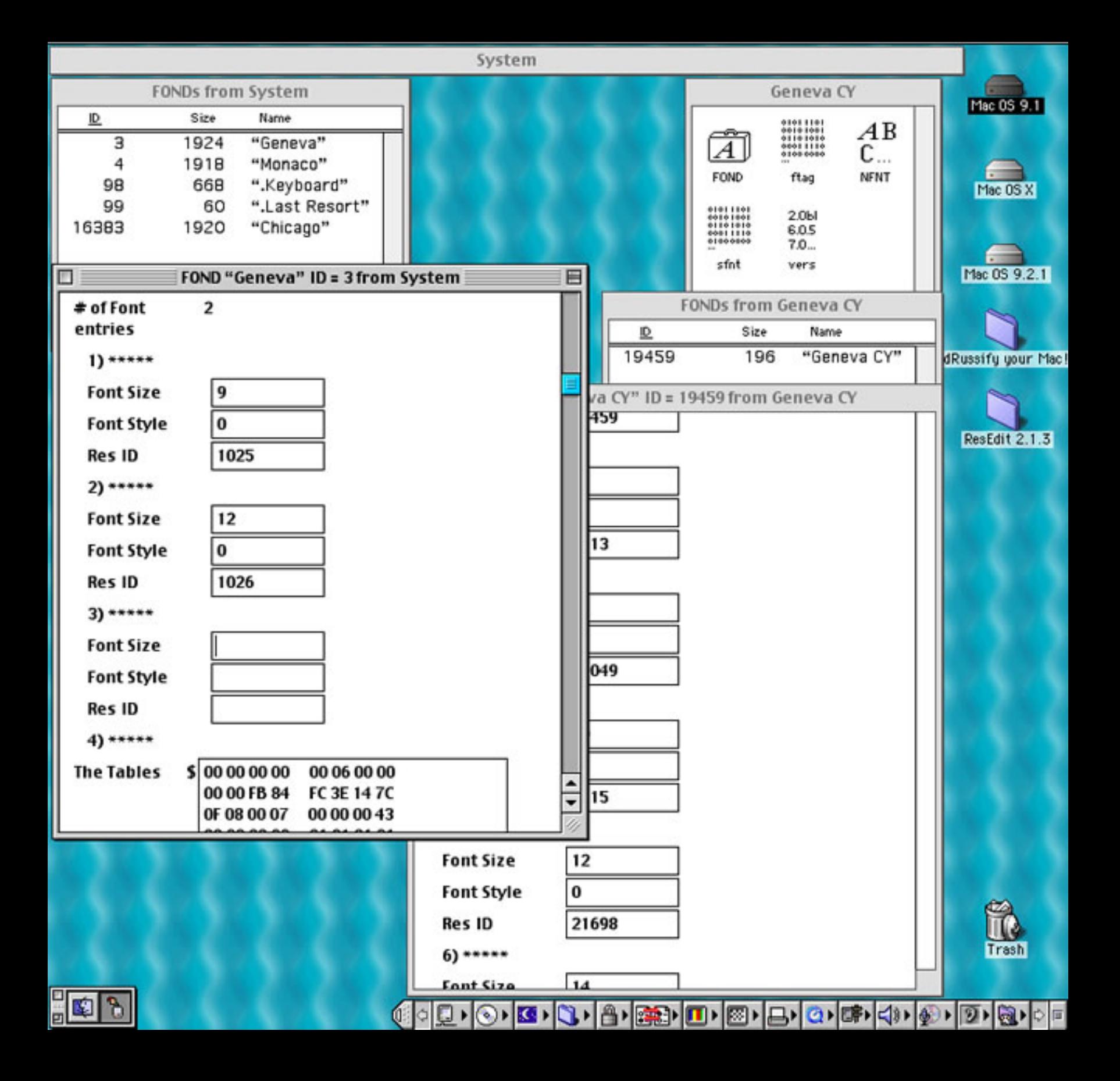

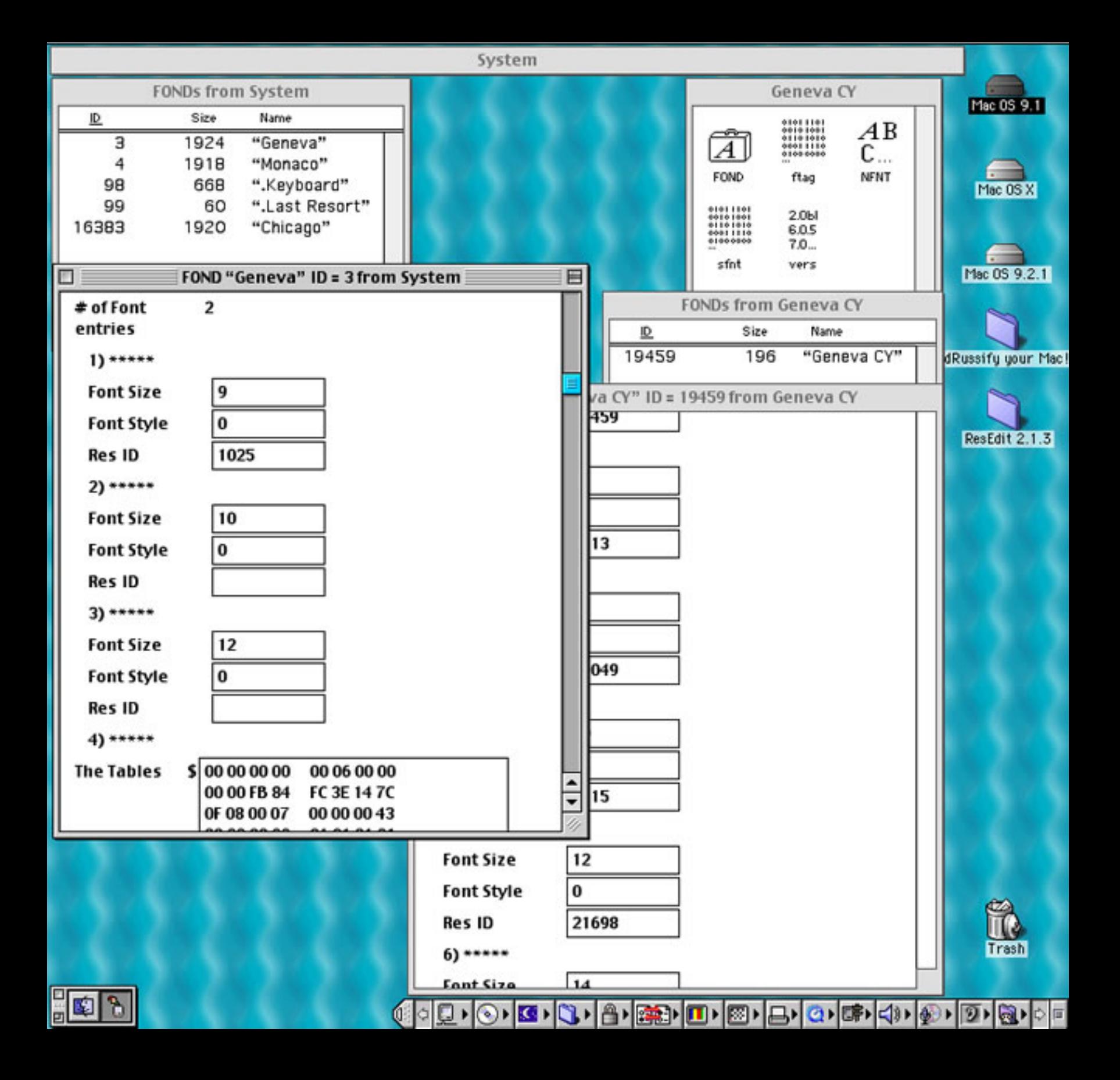

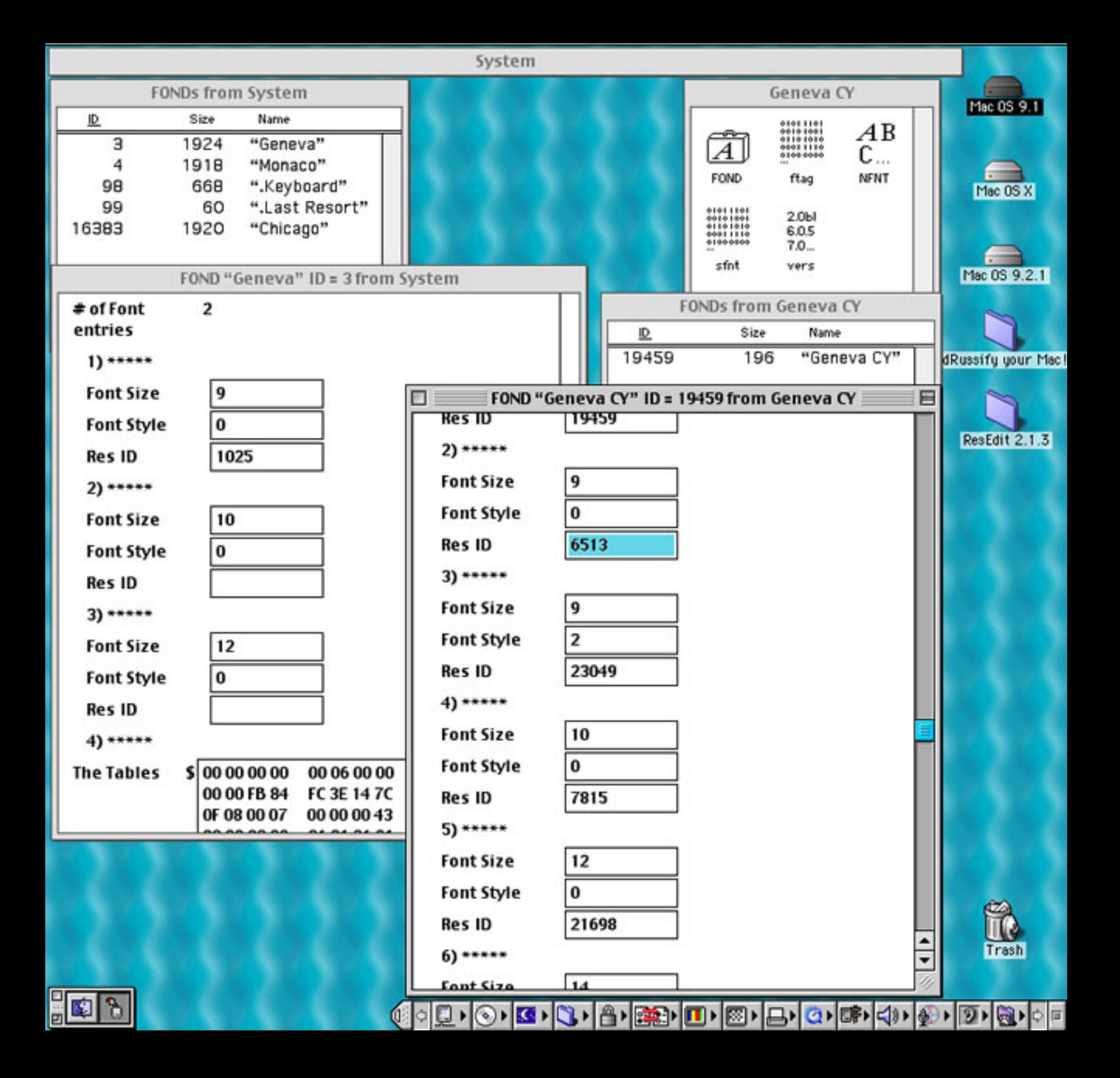

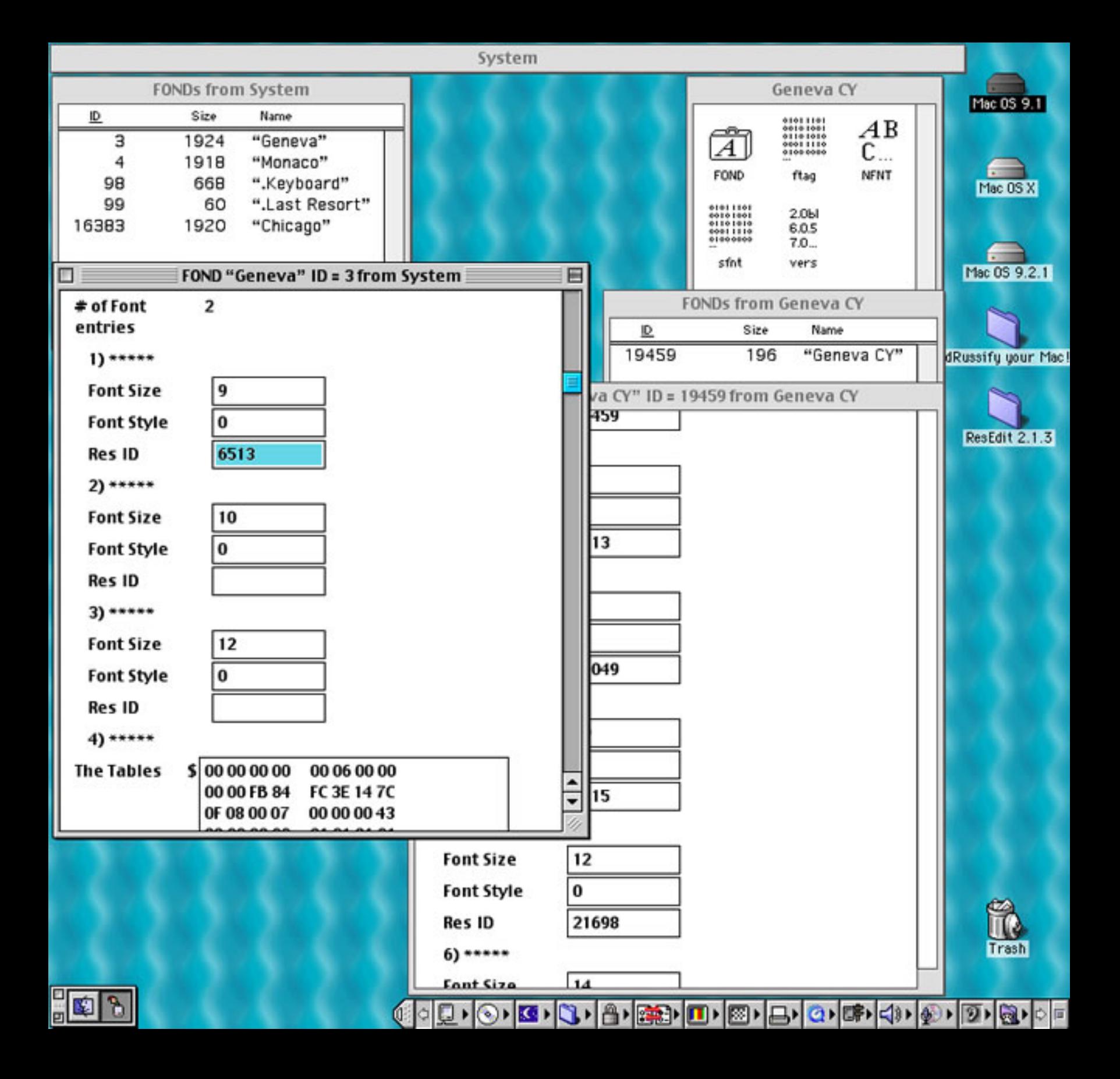

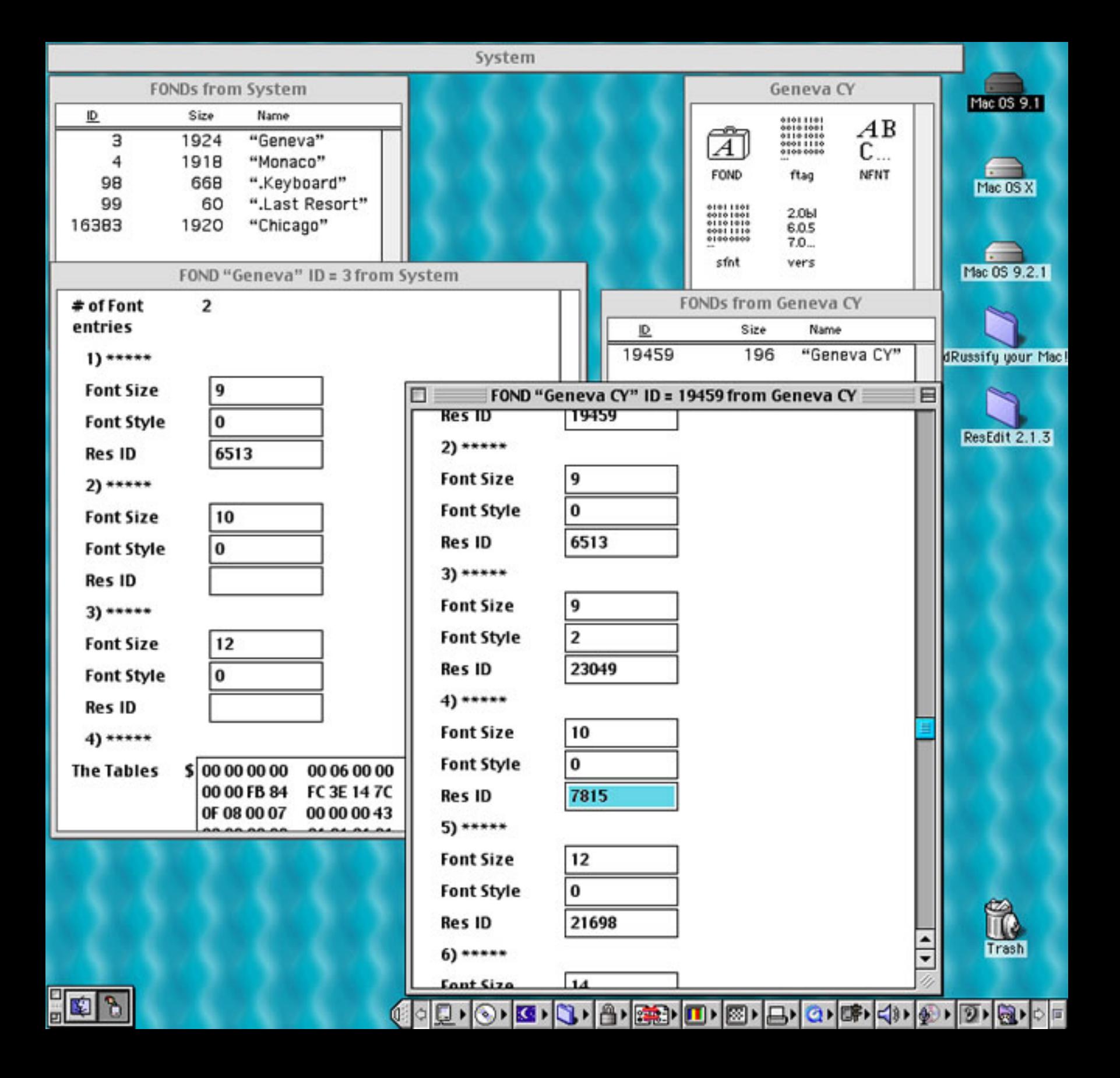

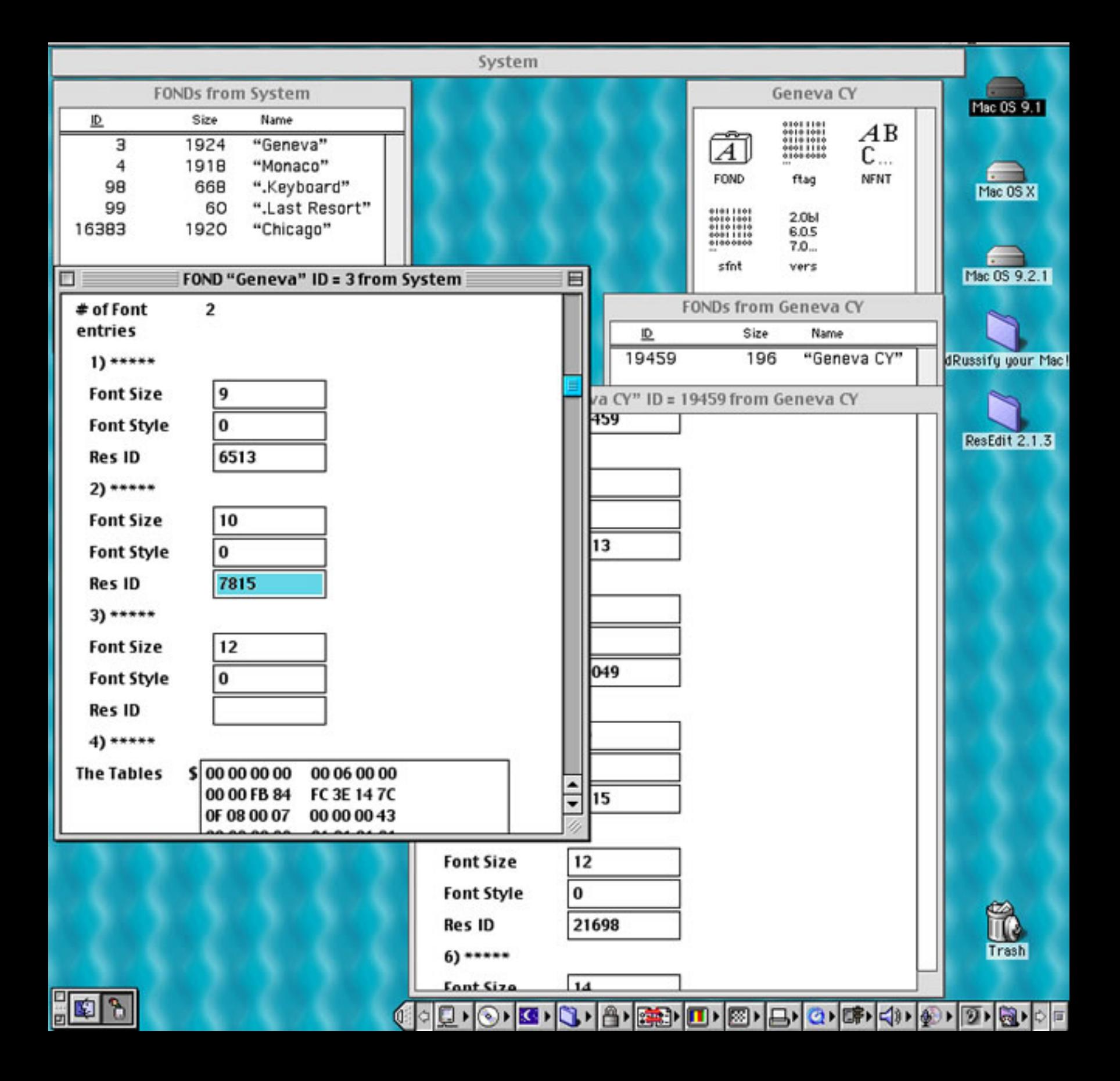

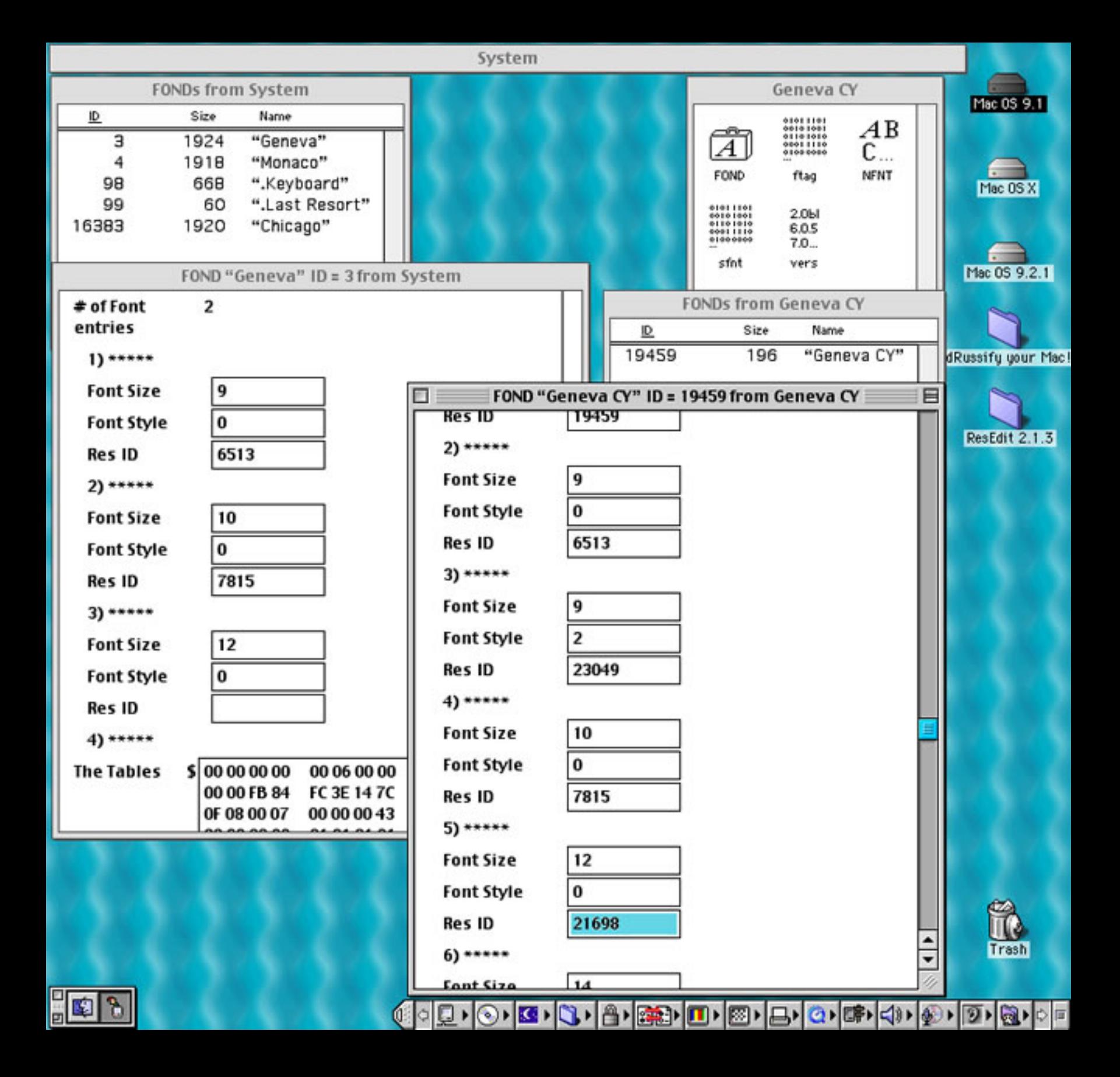

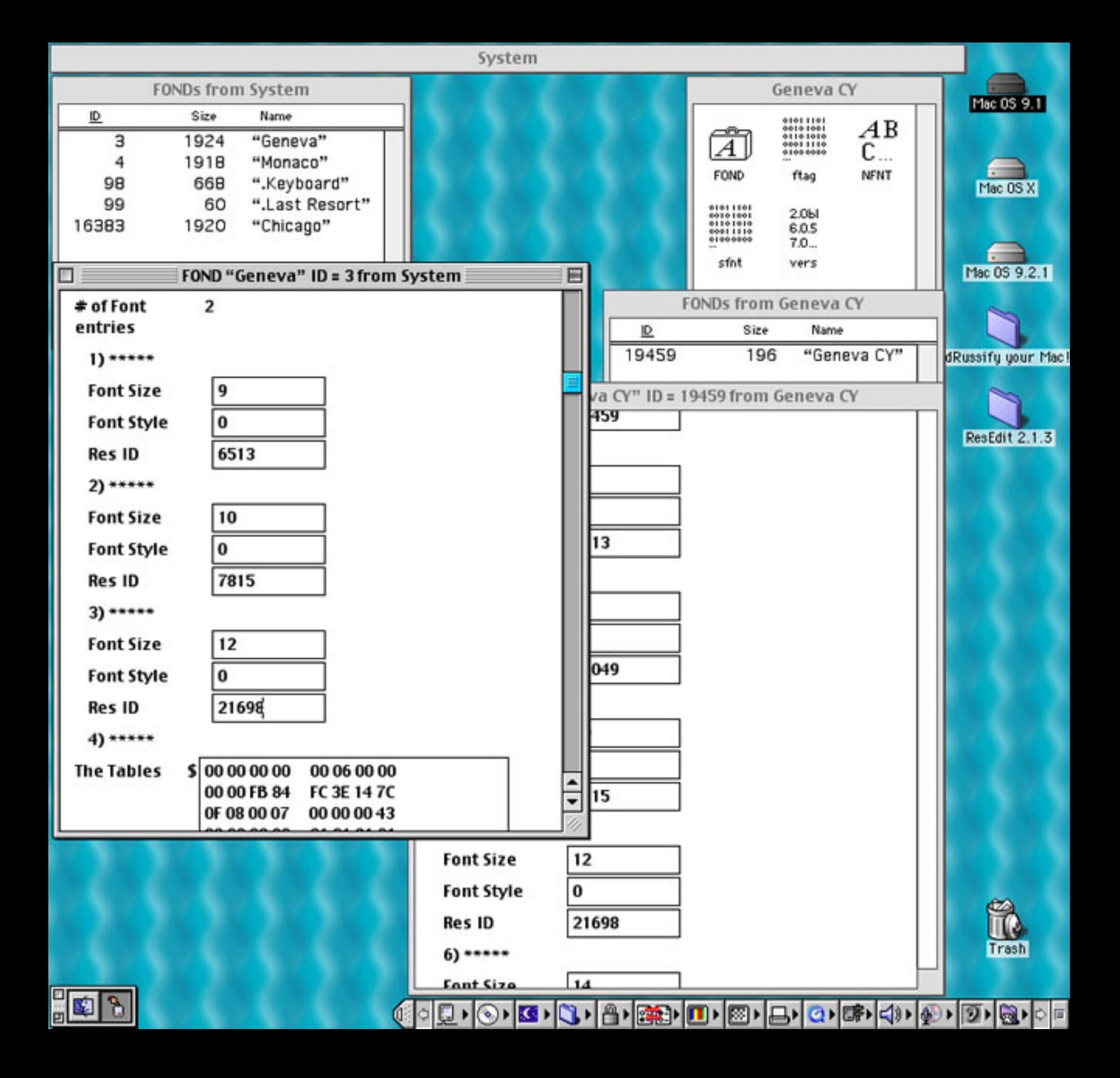

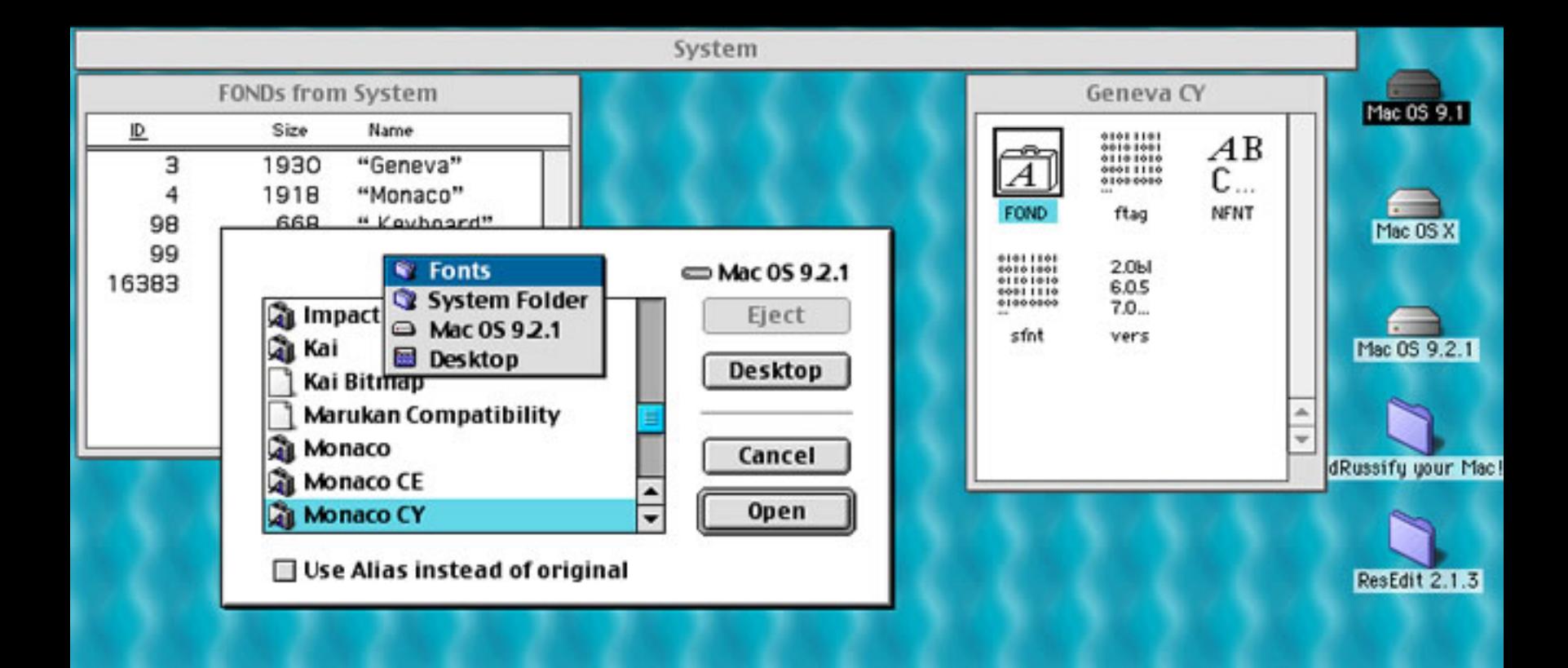

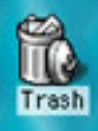

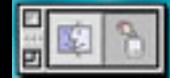

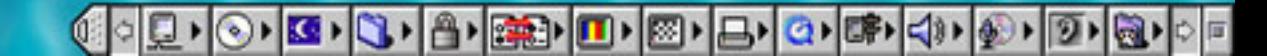

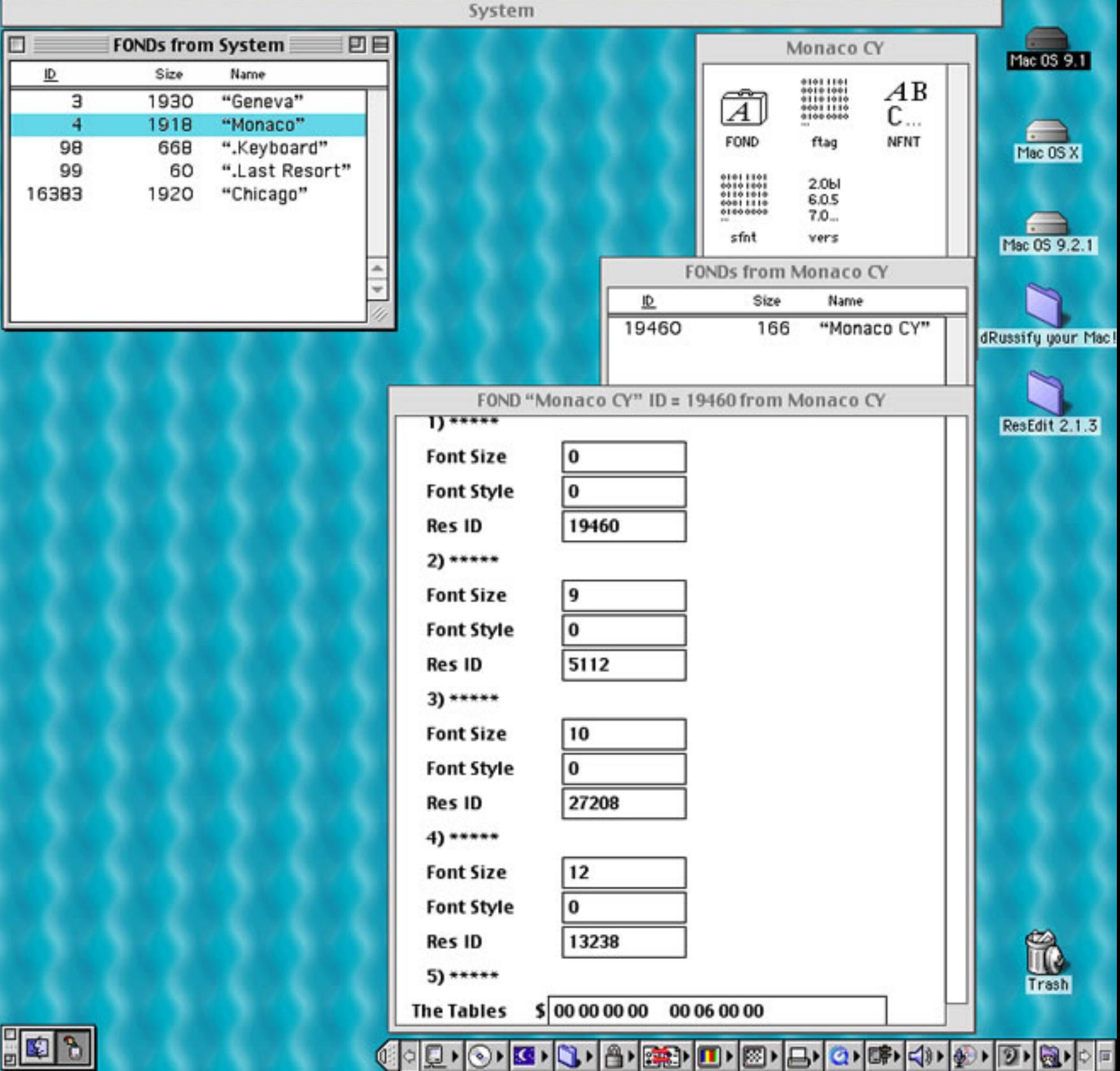

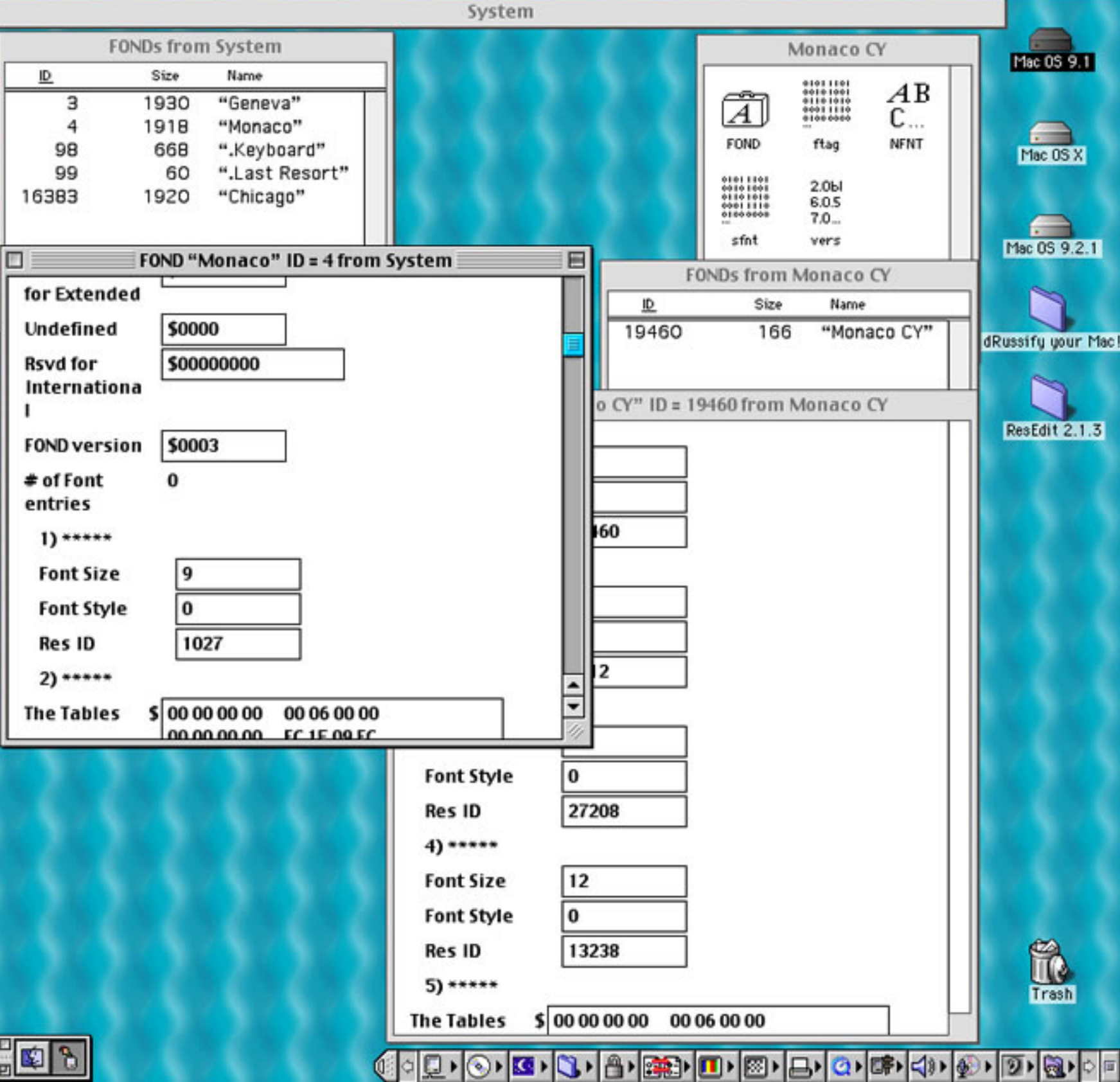

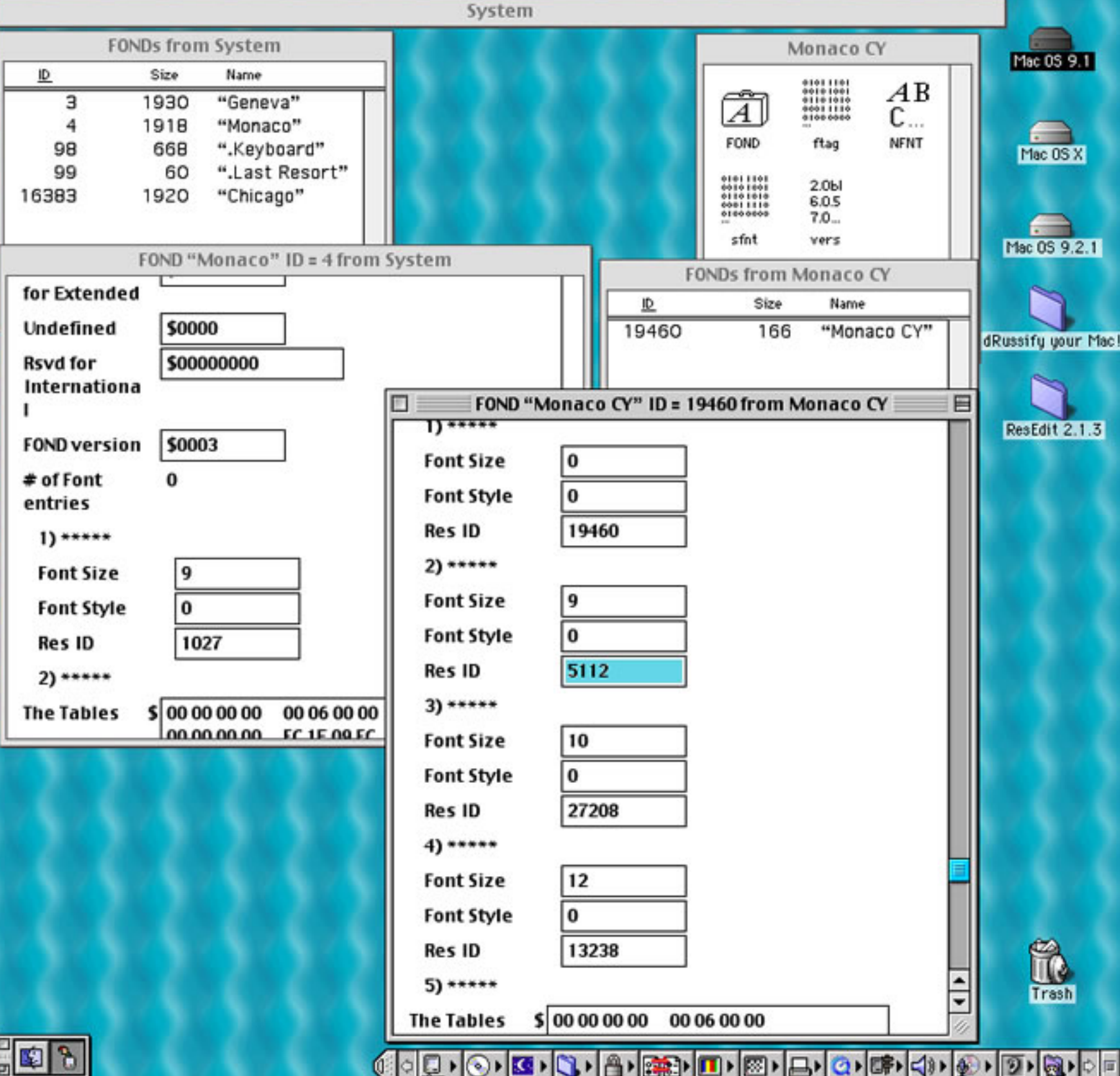

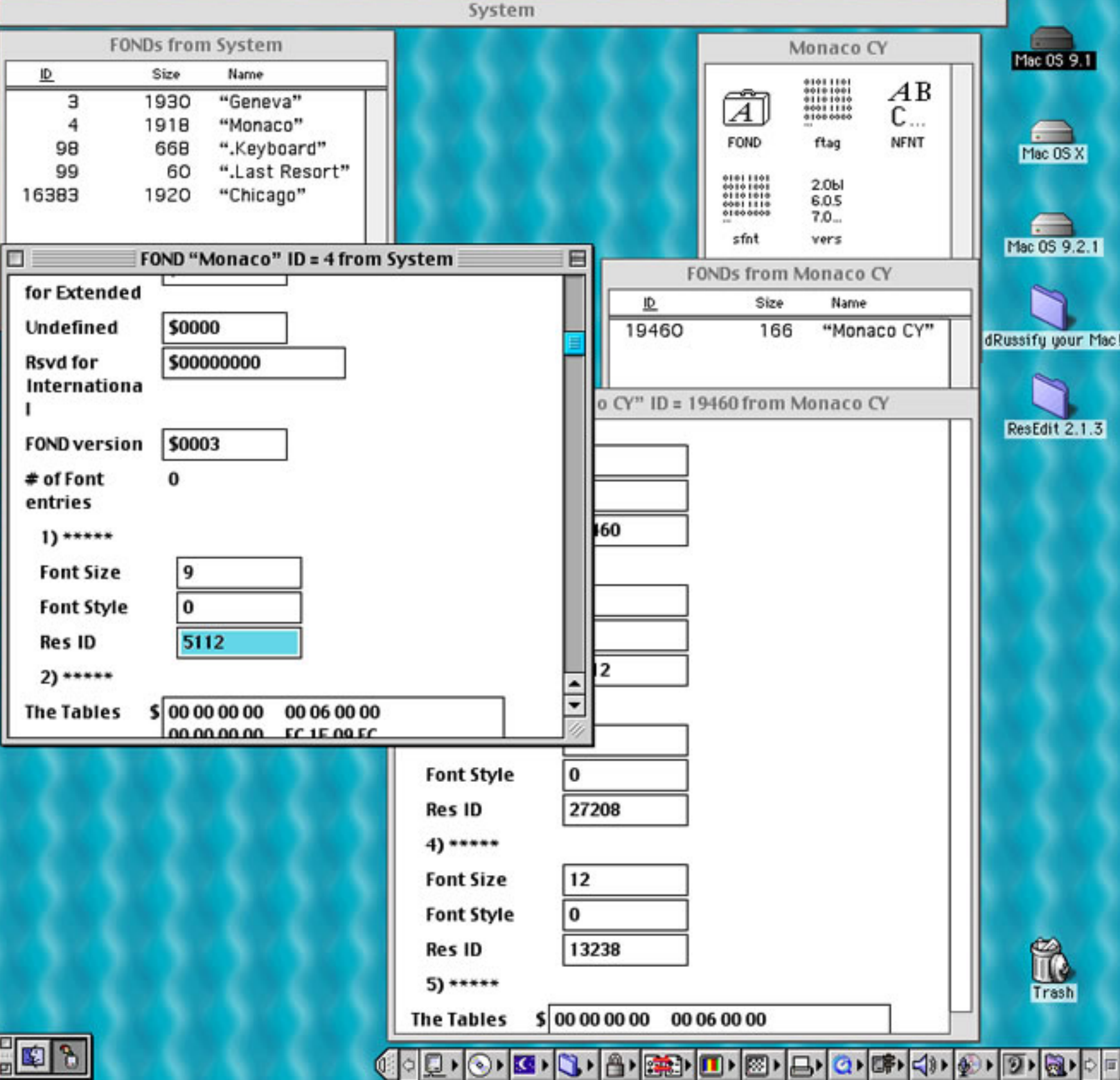

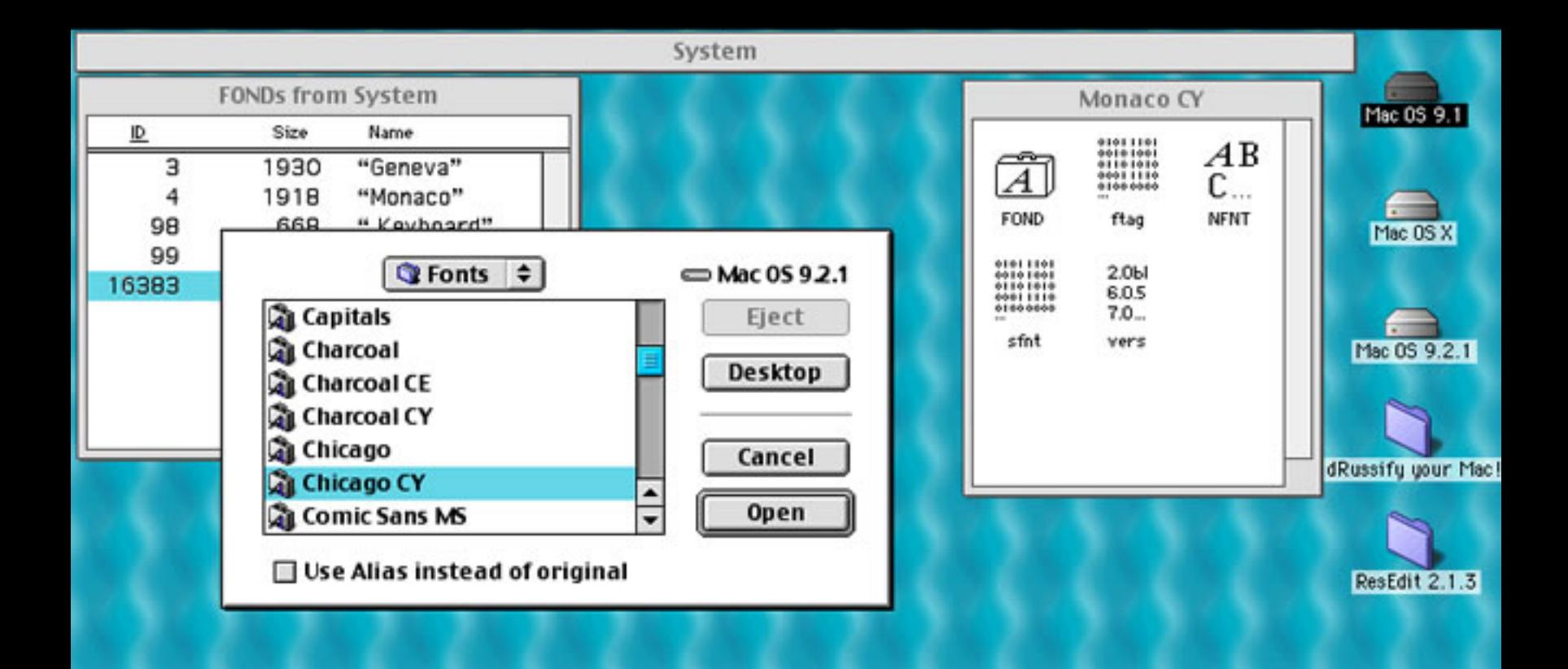

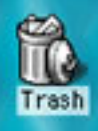

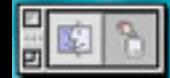

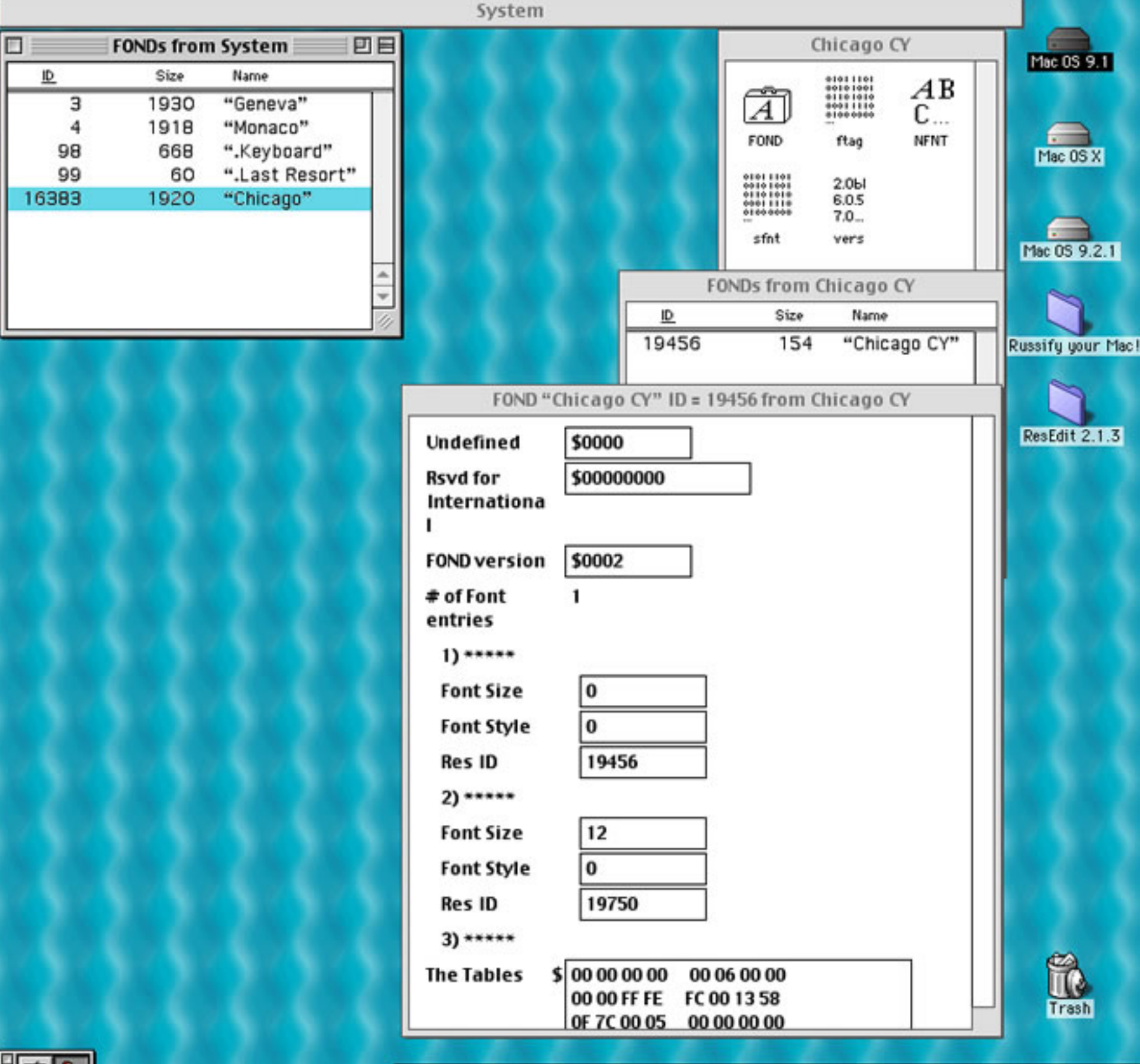

 $\frac{1}{6}$ 

░▏░▏<mark>▁▏░<sup></sup>▏█▏</mark>░▖▏<mark>░</mark>▏█▏█▏█▏█▏█▏<mark>░</mark>▏▒▖▏░▏░▏▒▖▏▒▏░▏░

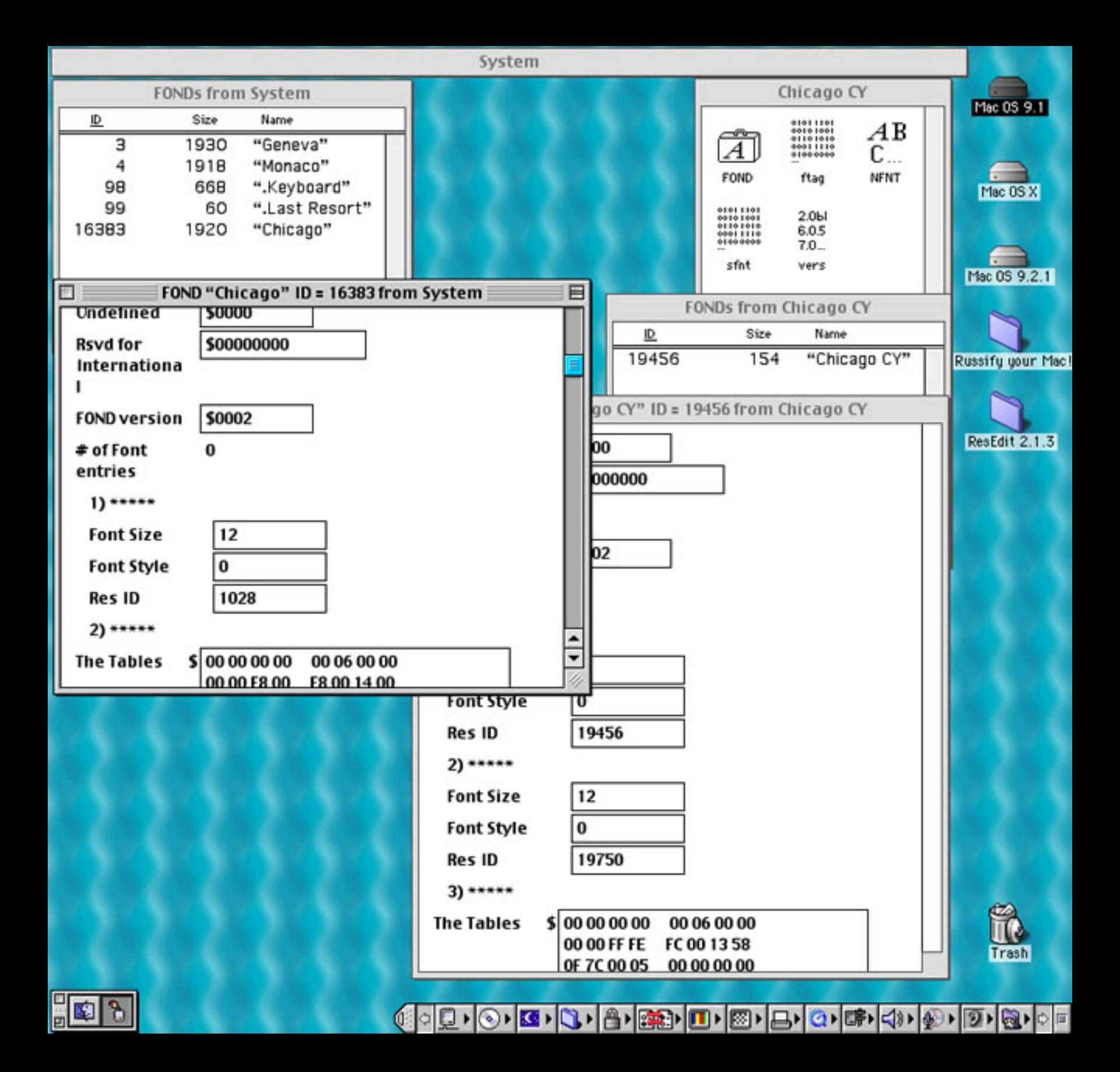

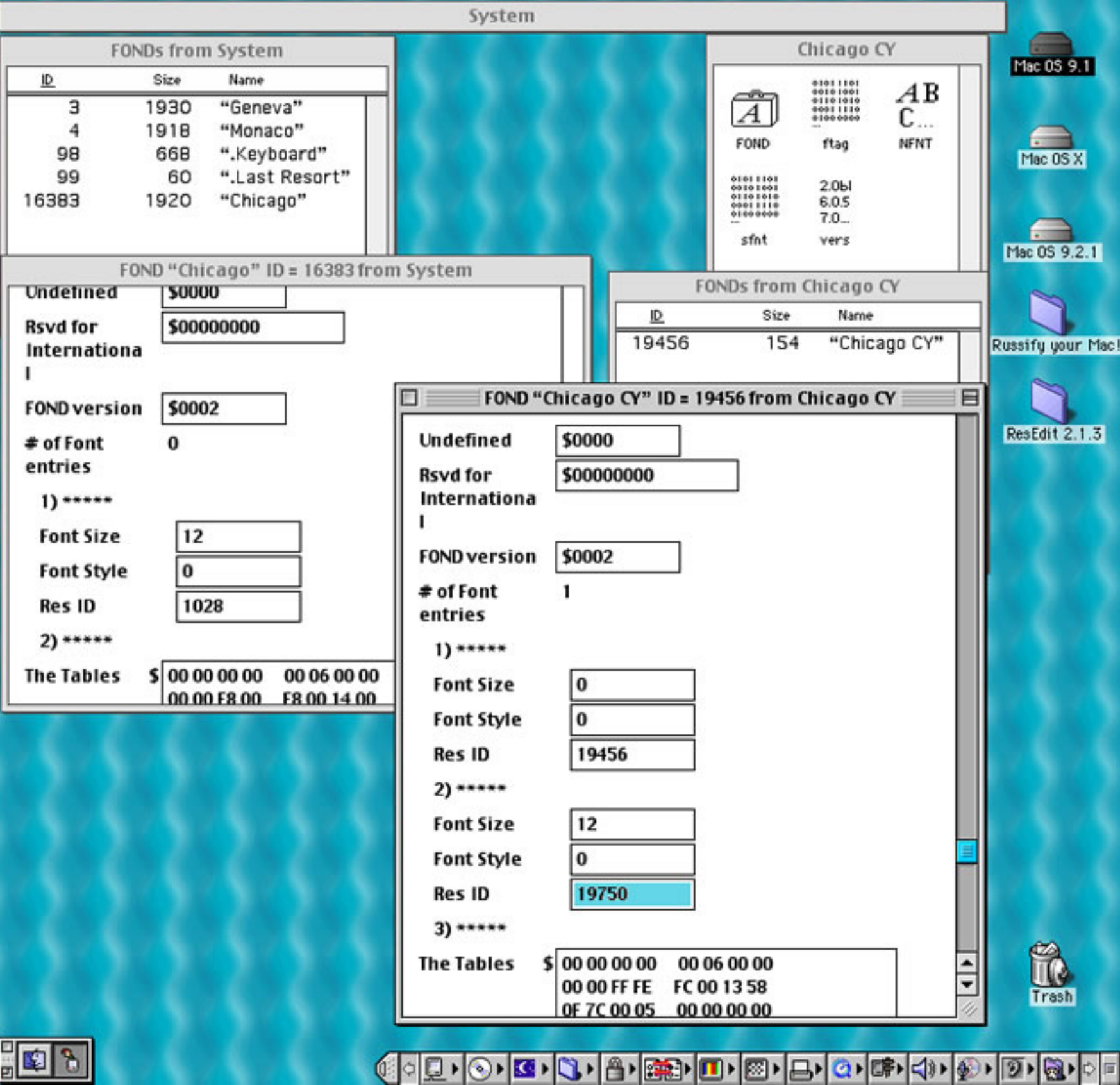

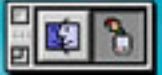

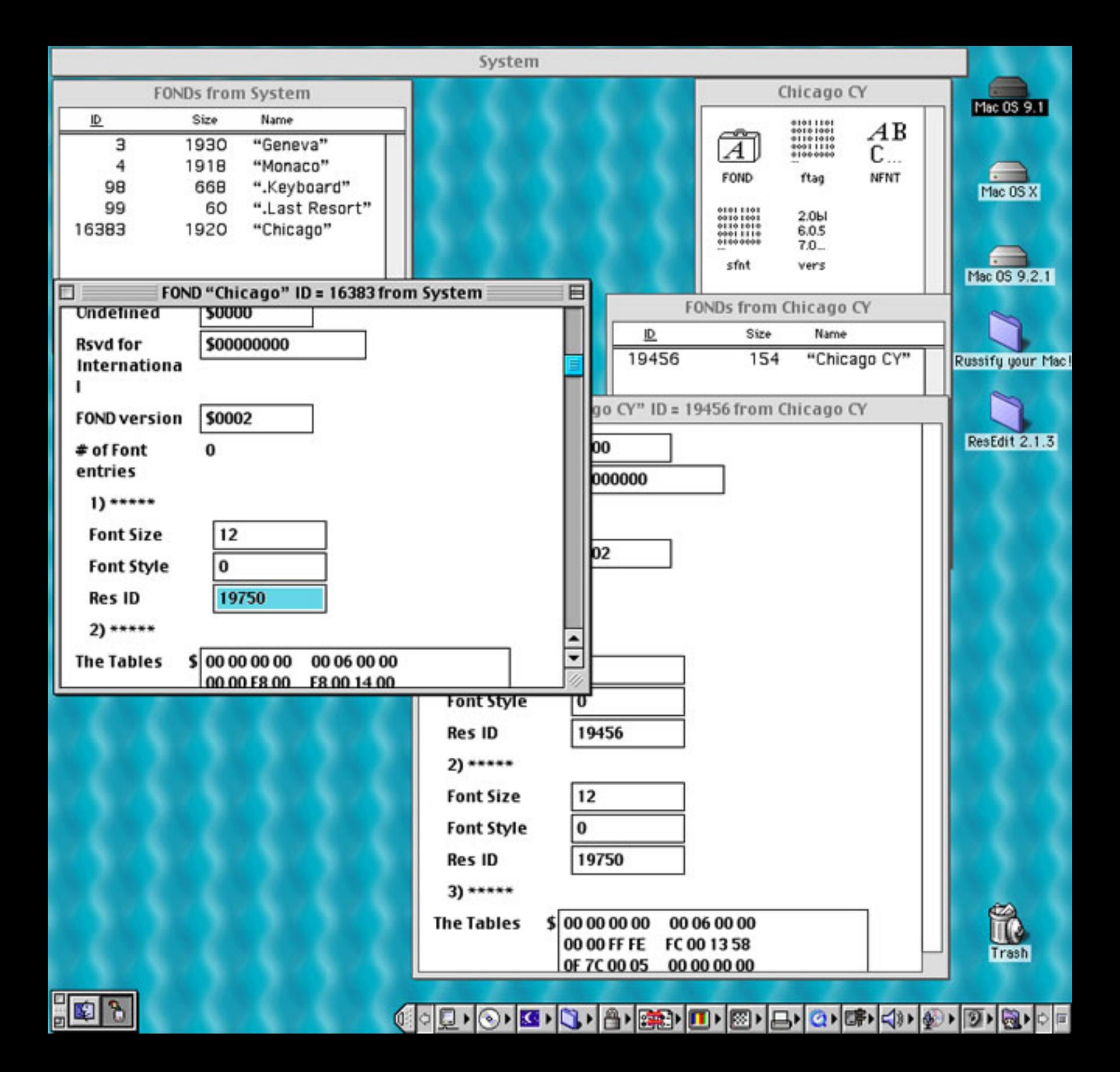

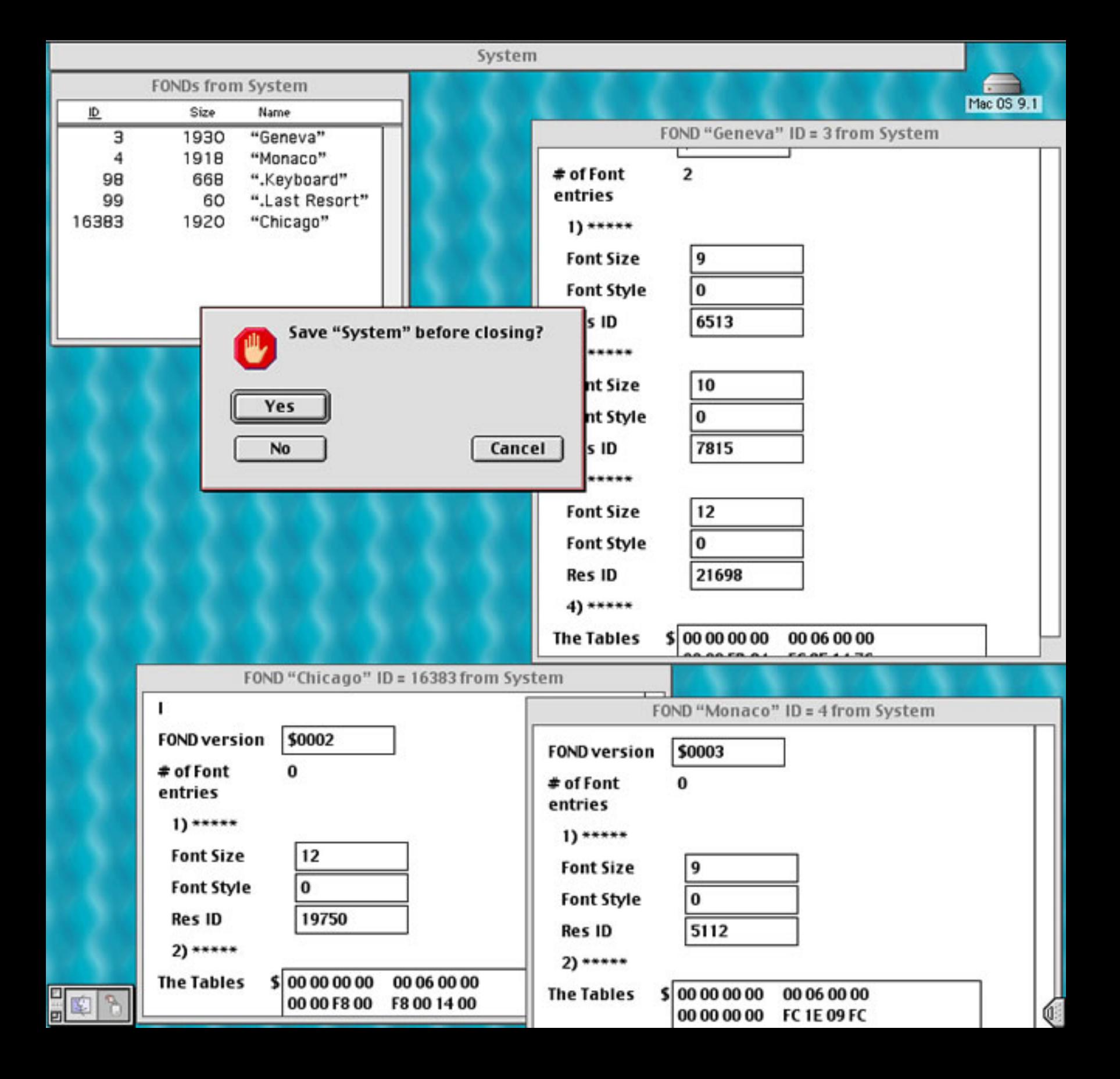

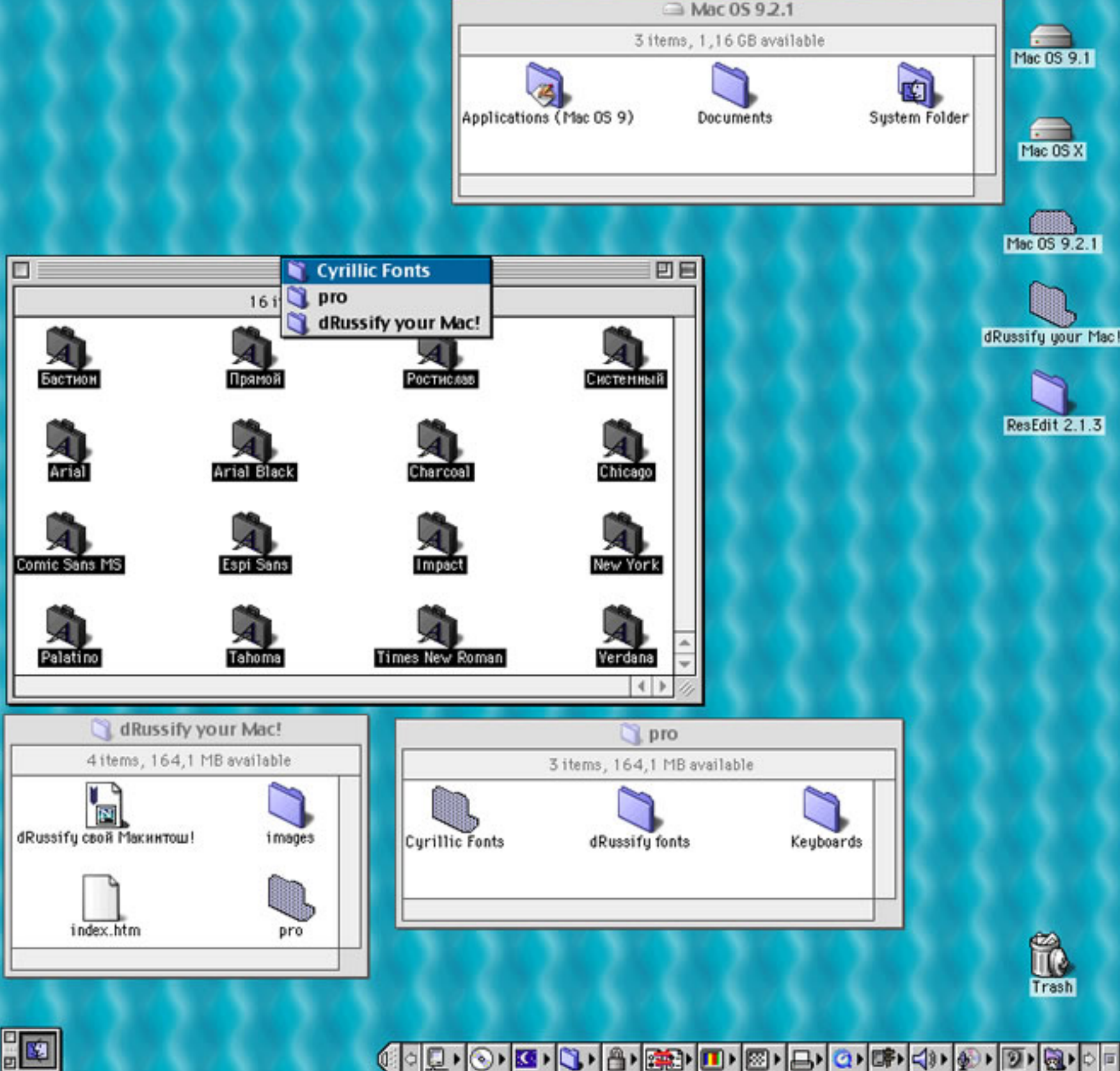

GO Q · ⊙ · K3 · Q · B · B · B · D · B · B · G · G · @ · @ · @ · D · @ · O · Q

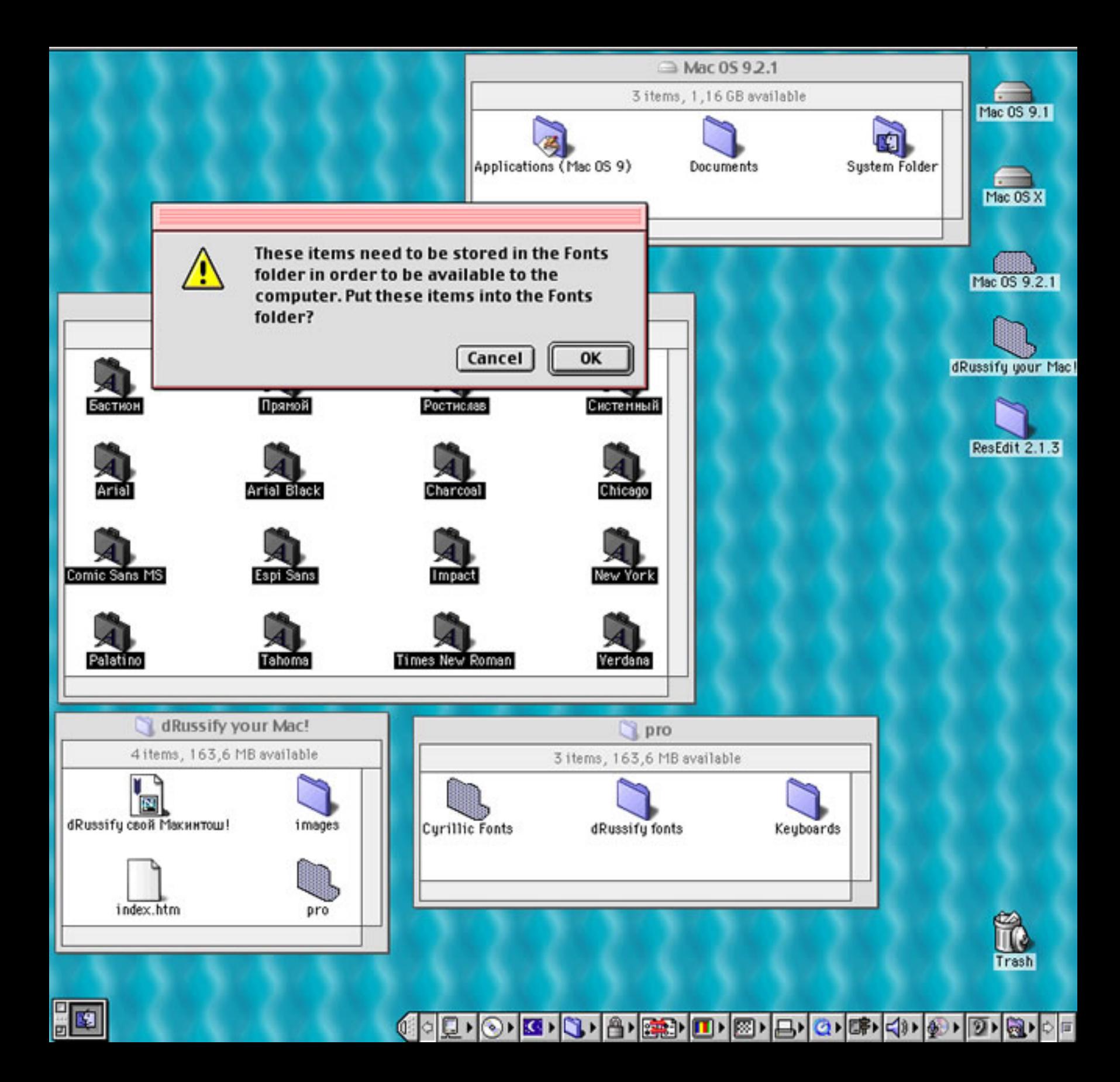

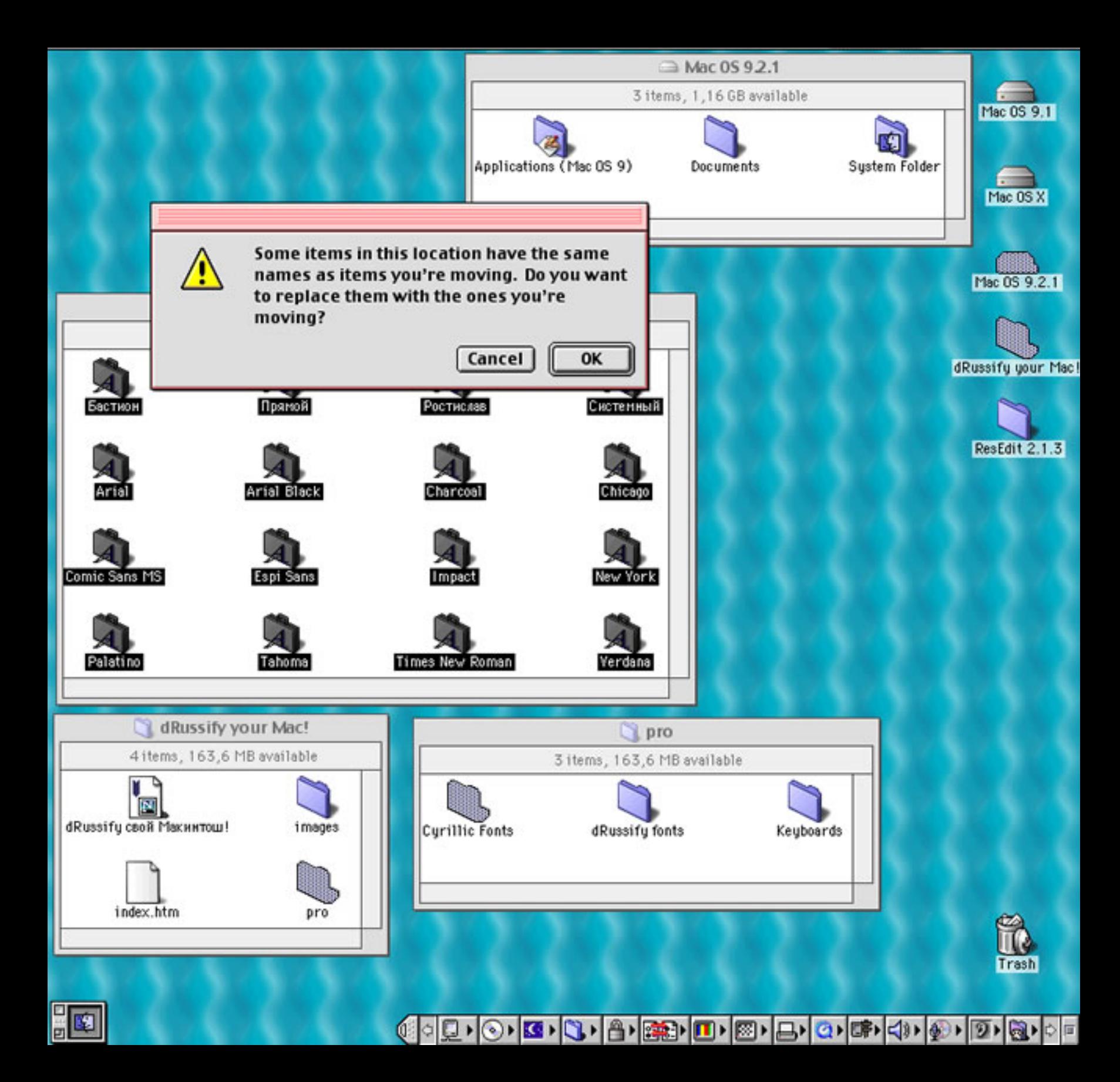

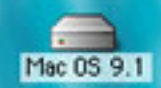

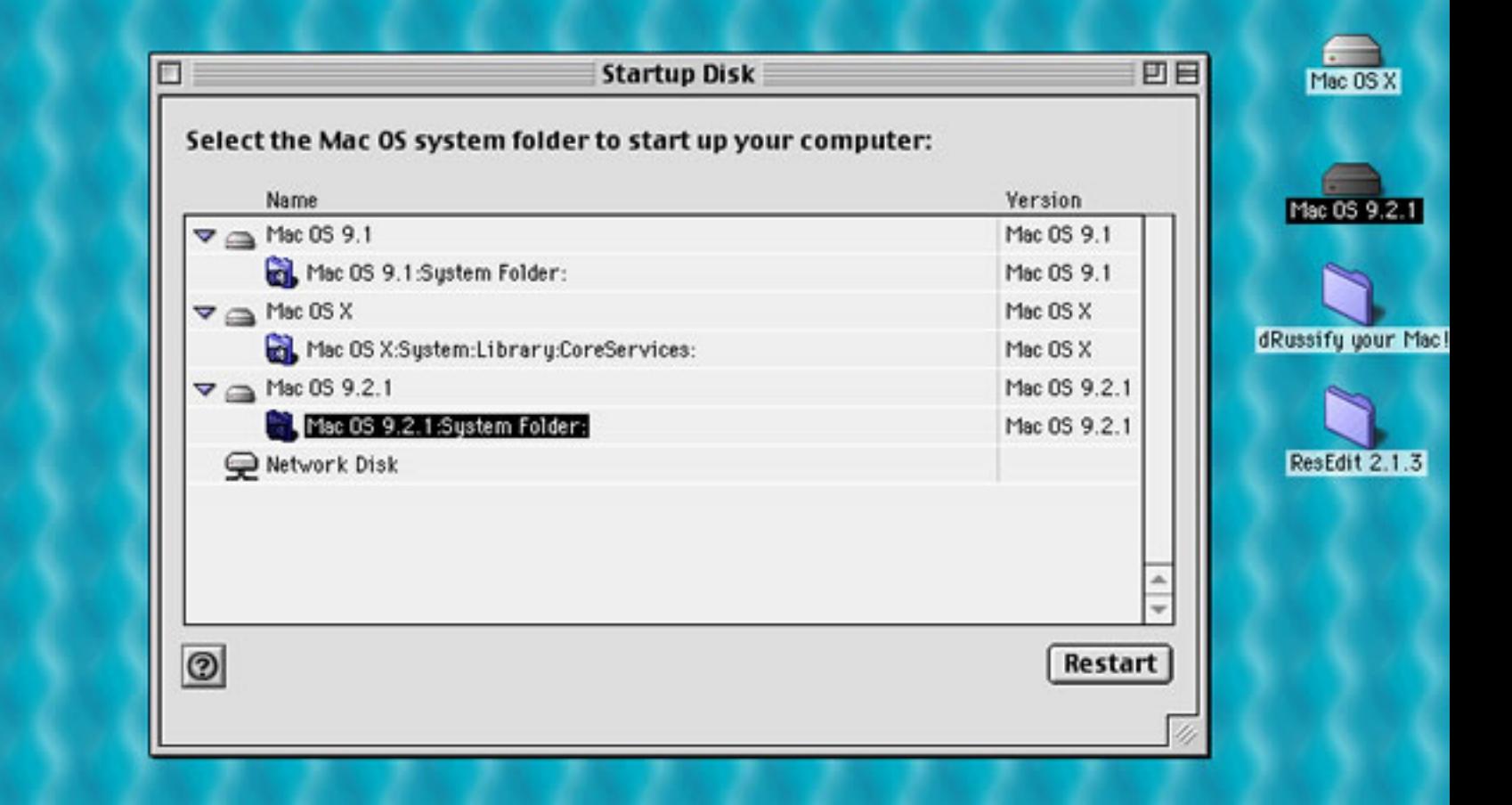

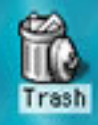

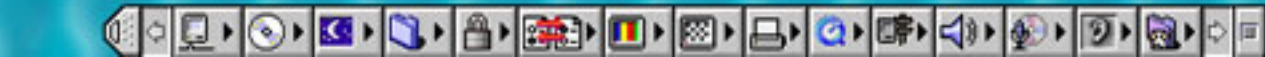

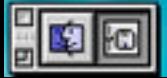

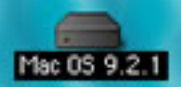

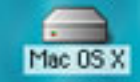

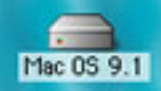

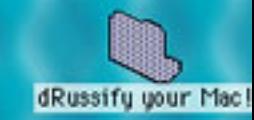

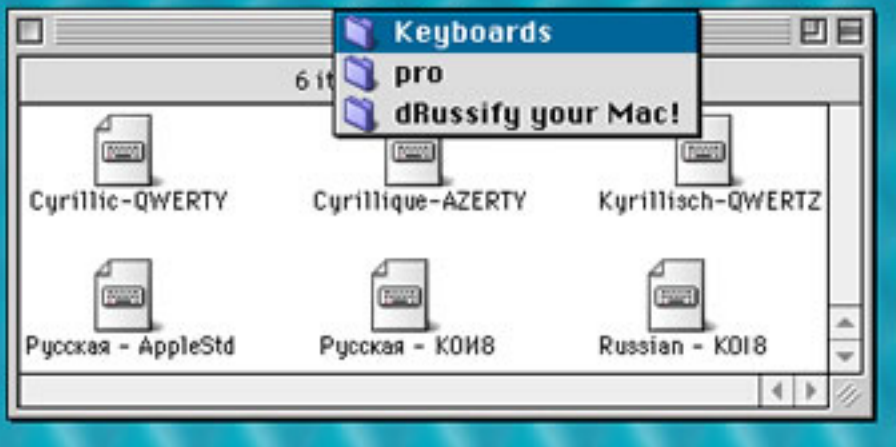

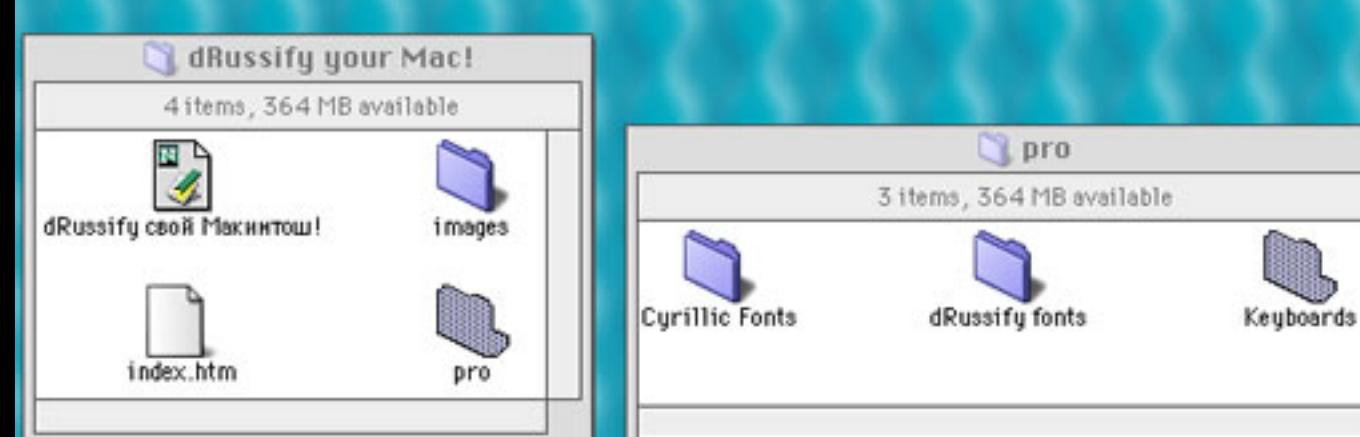

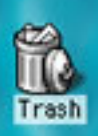

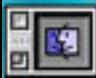

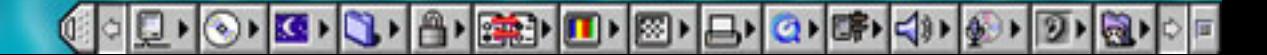

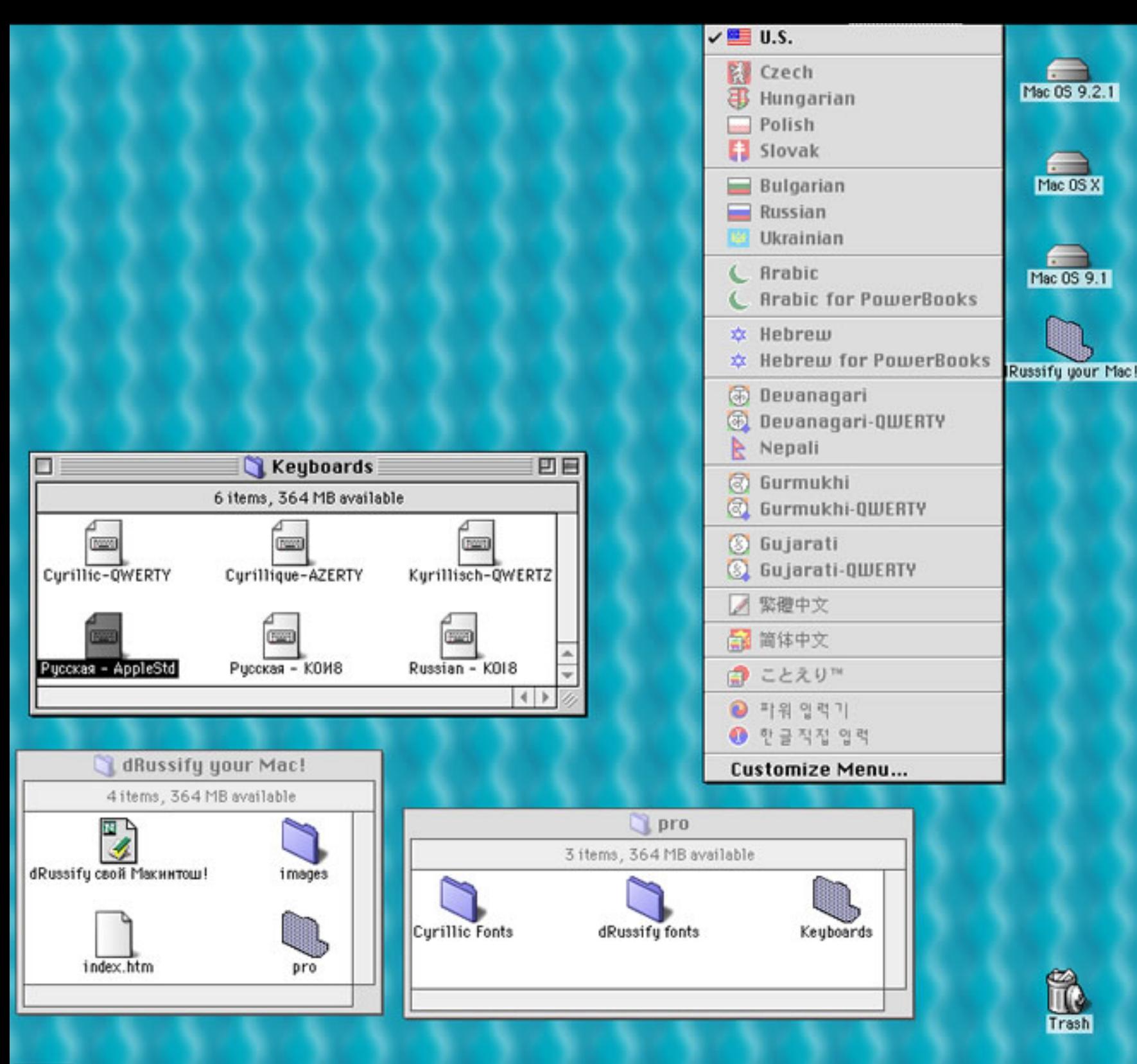

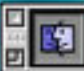

**GOD OE BIBIED BIBIC CHARGE DE** 

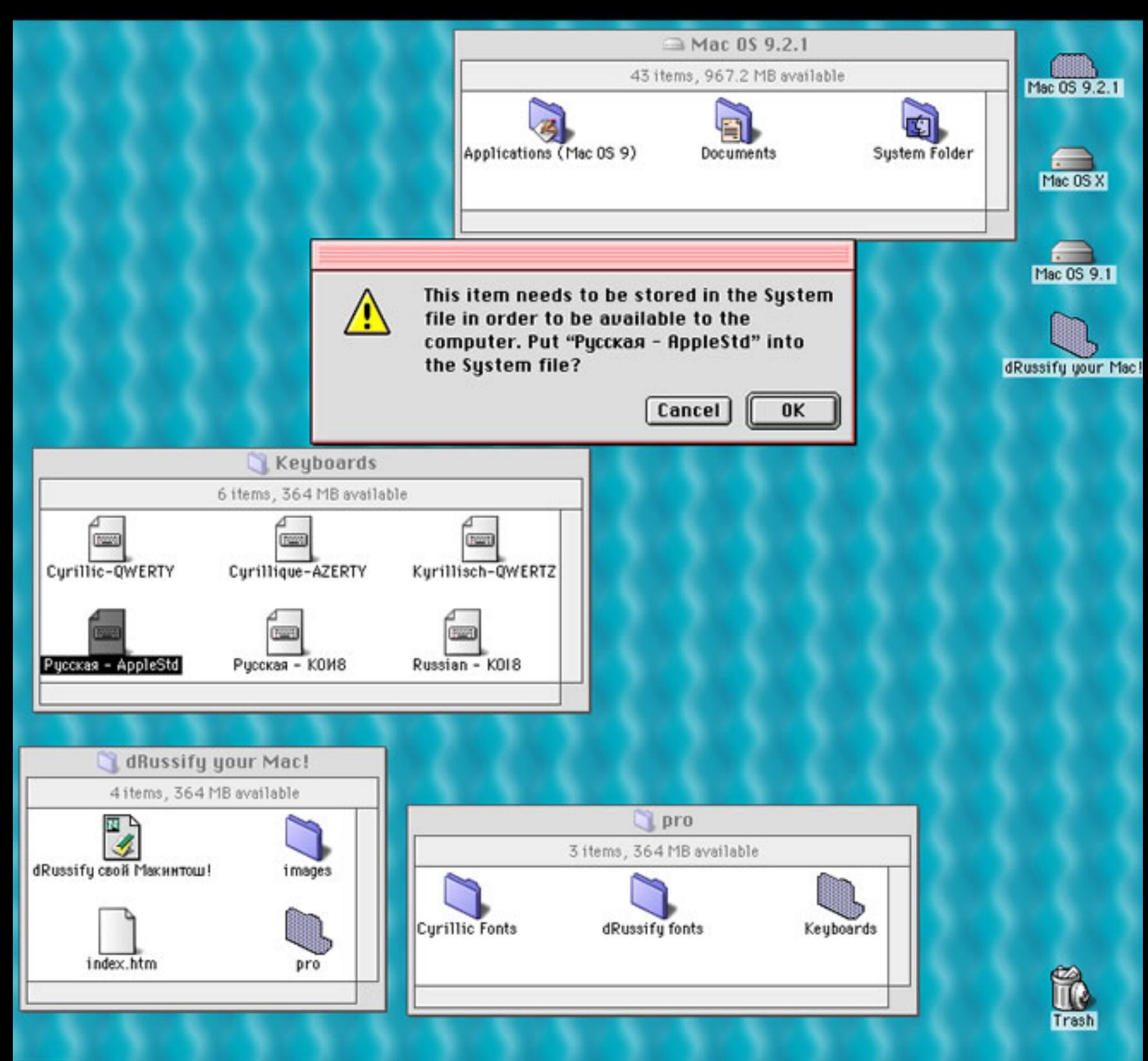

░▏░▏▏▓▘▎▓▘▏<sub>▒</sub>░▏▓░▘<mark>░</mark>░▏▒▘▏▒▘▏▒▘▏▒▘▏▒▘▏▒▘▏▒▘▏░▏

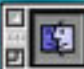

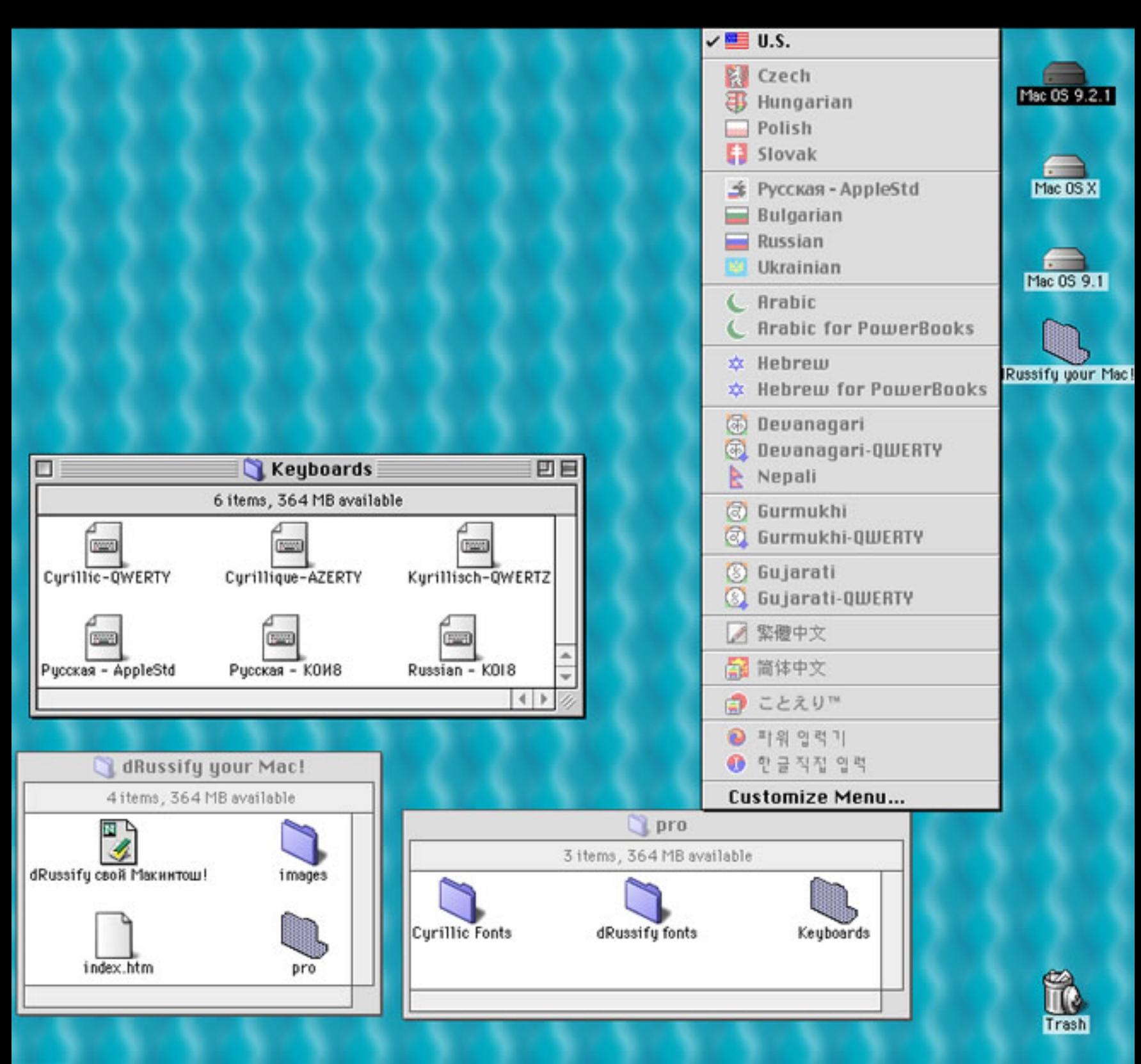

圖图

▓░▏**▁▖░▖<mark>ख़</mark>⋄░▖▏<sub>ᠿ</sub>▖▏▒▖▏</u>▁▏▒▖▏▁▖▏۞▖▏▒▖▏▒▖▏▒<sub>▘</sub>▒<sub>▏</sub>▒** 

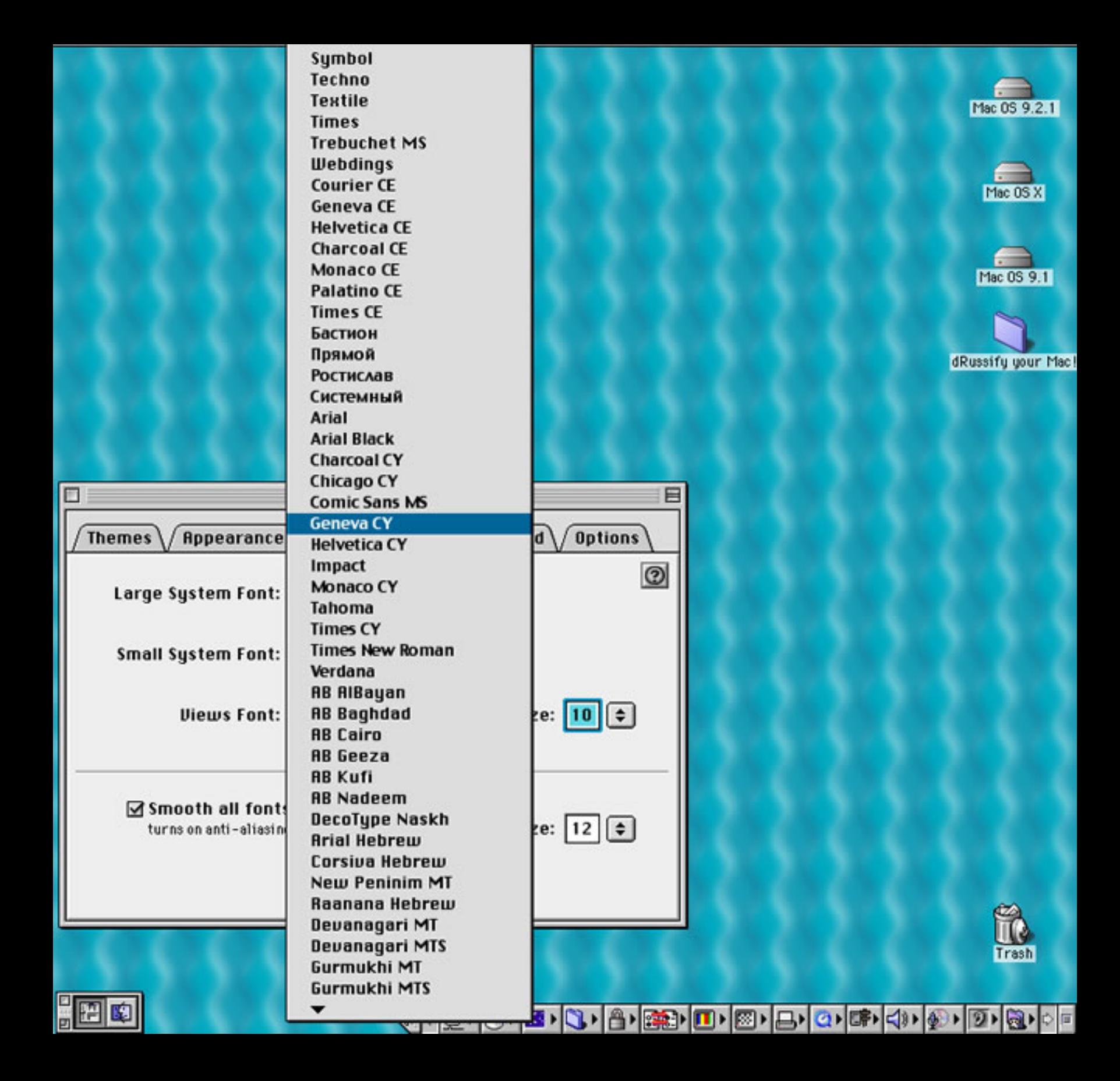

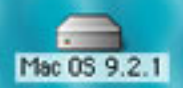

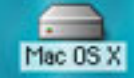

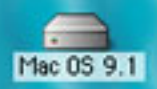

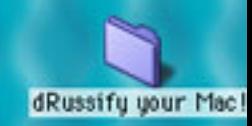

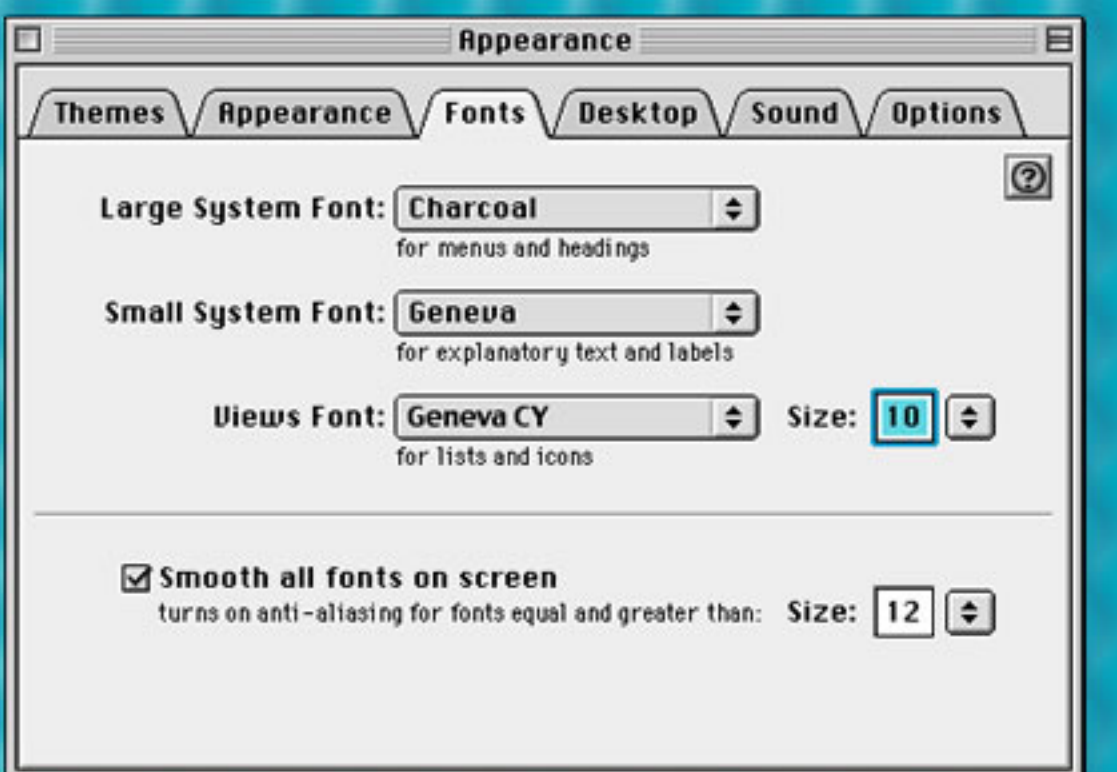

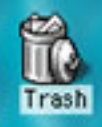

**COUNCIL CHANGE DE CHANGE CARDIOLOGIC** 

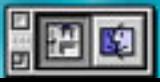

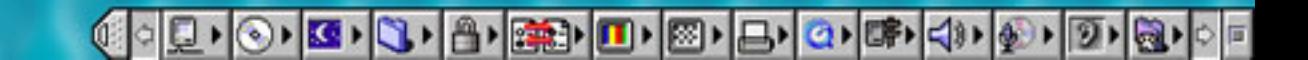

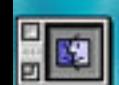

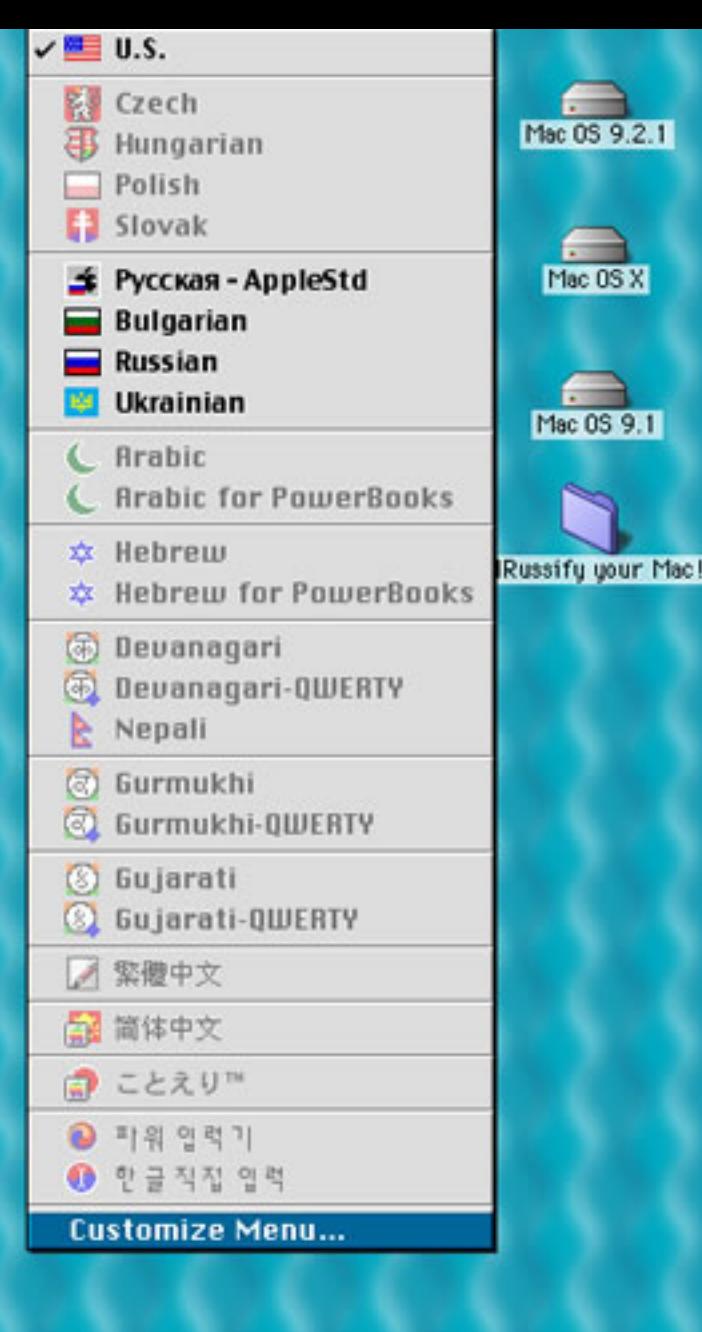

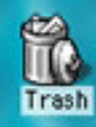

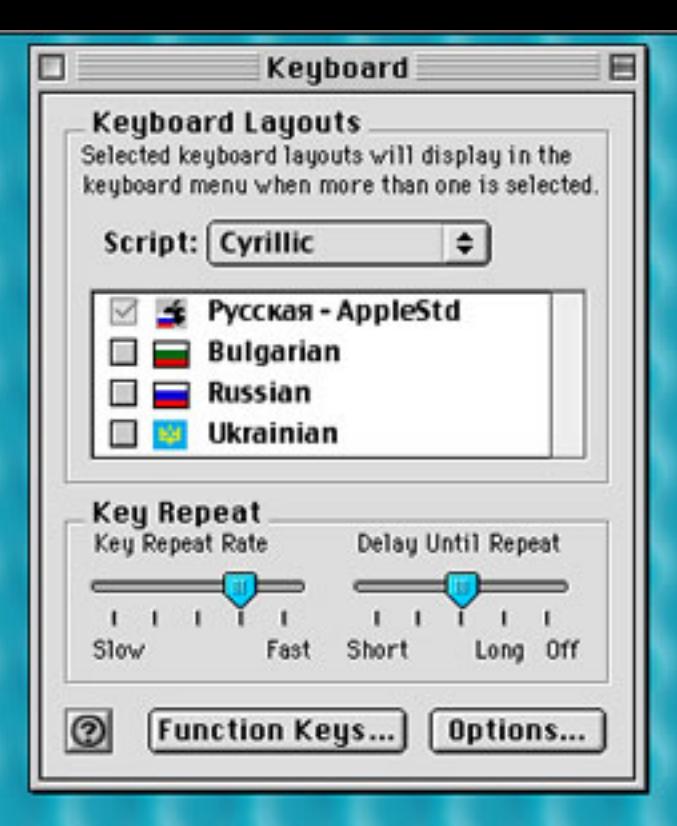

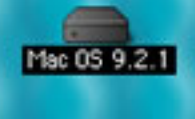

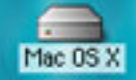

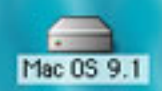

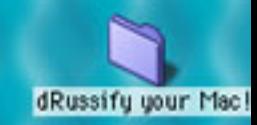

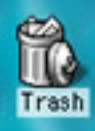

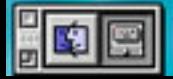

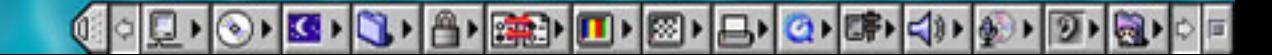

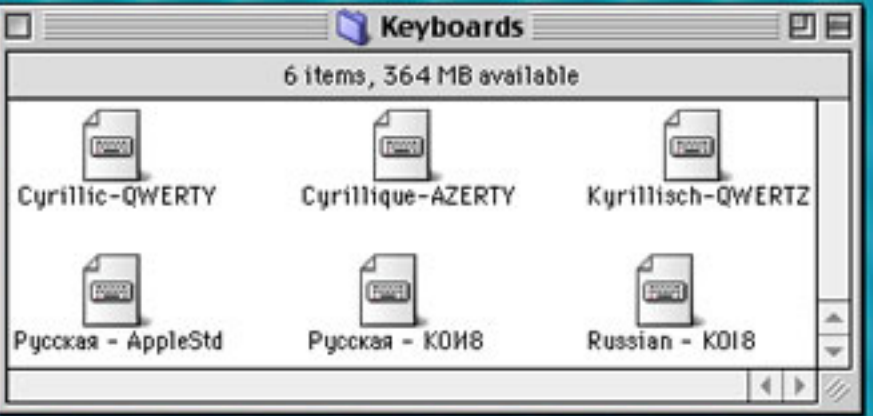

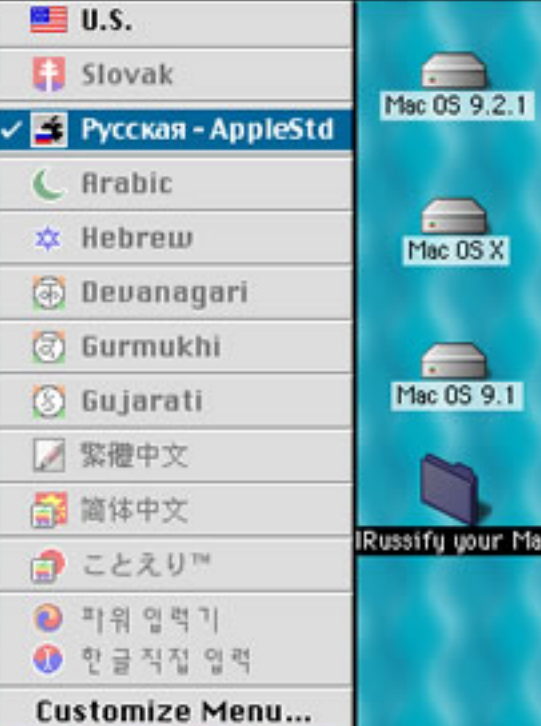

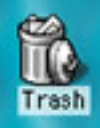

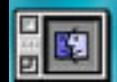

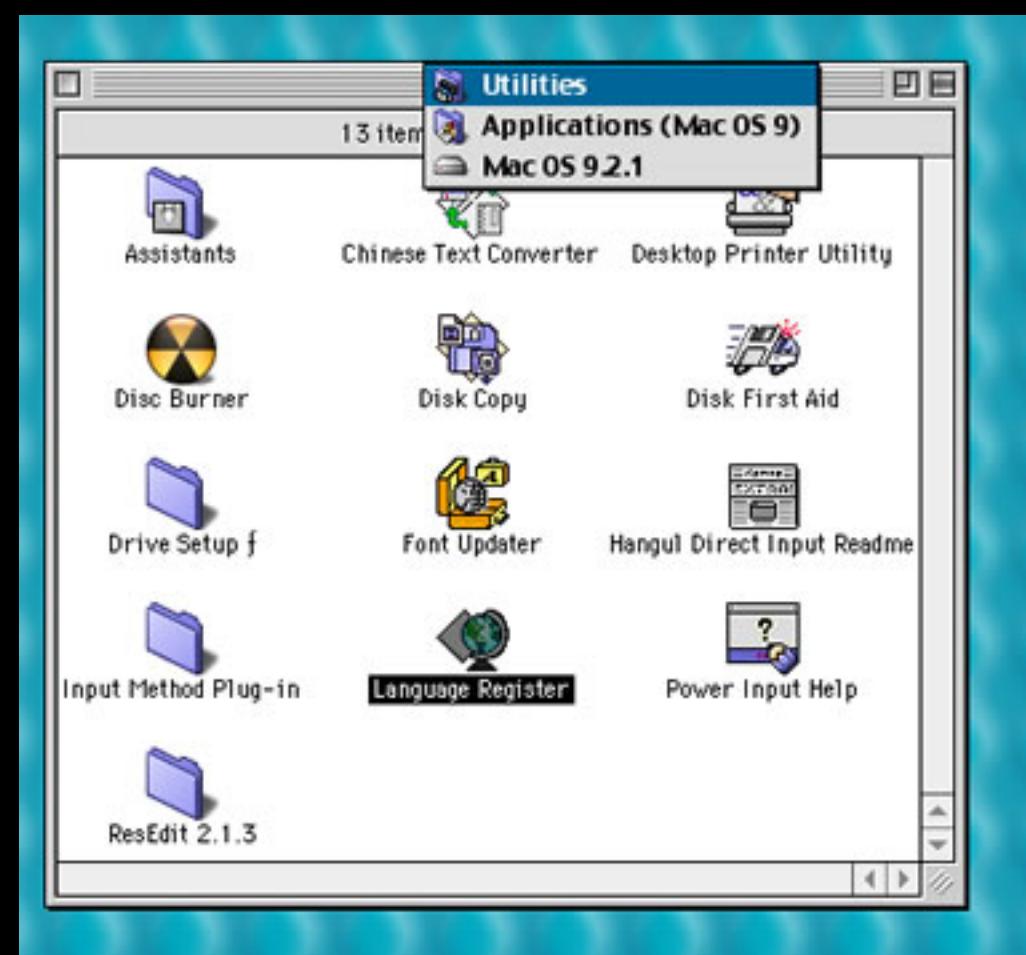

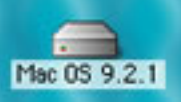

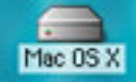

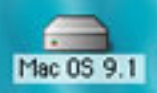

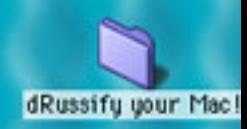

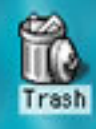

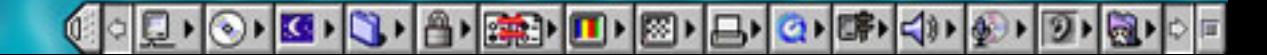

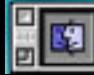

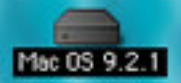

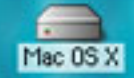

Mac 0S 9.1

dRussify your Mac!

To set the language for an application file, select a language from the popup menu and click the Register button.

**French [France]** 

German

 $\checkmark$  English [US] Language:

Register...

Italian Swedish Spanish Hebrew Japanese **Arabic** Hindi Farsi **Russian** Korean Simp. Chinese **Trad. Chinese** Ukrainian **Bulgarian** Marathi Nepali Gujarati Punjabi

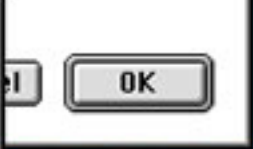

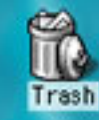

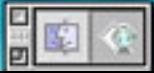

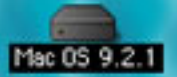

To set the language for an application file, select a language from the popup menu and click the Register button.

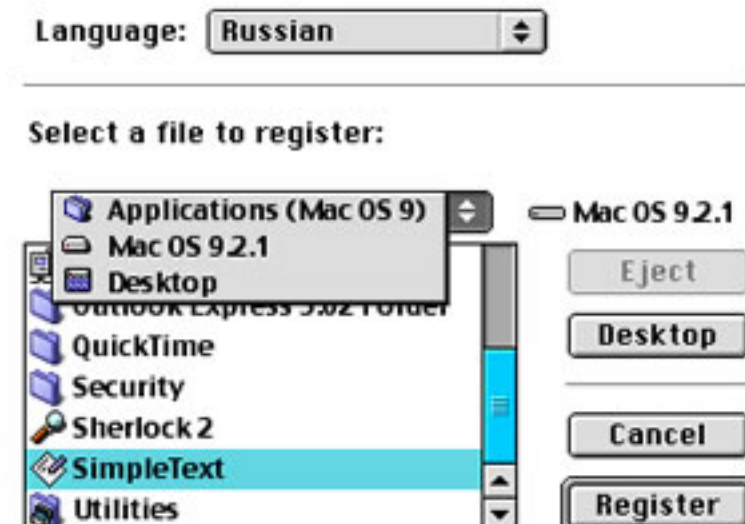

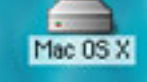

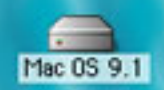

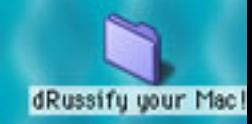

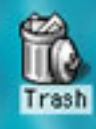

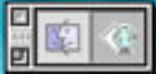

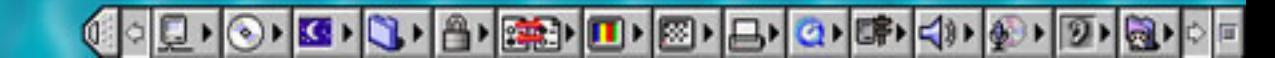

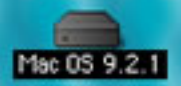

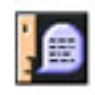

The file 'SimpleText' has been registered for 'Russian'.

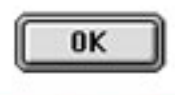

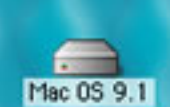

6. Mac OS X

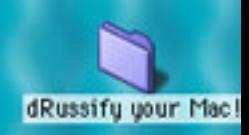

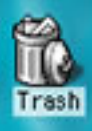

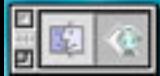

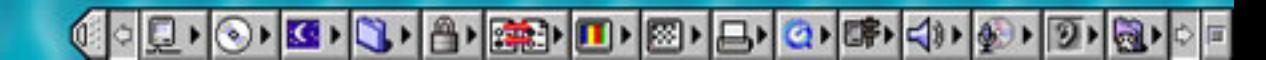

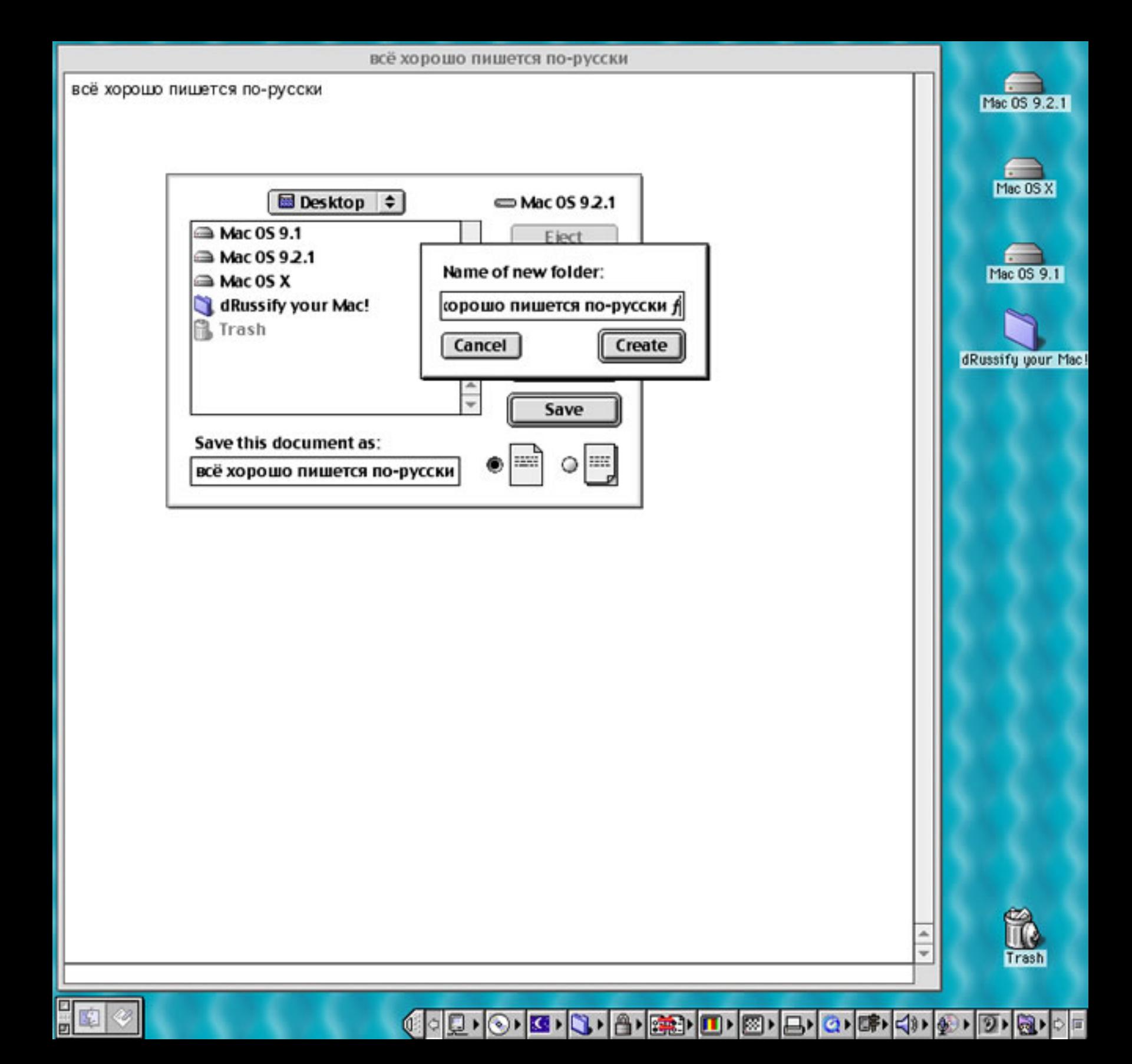

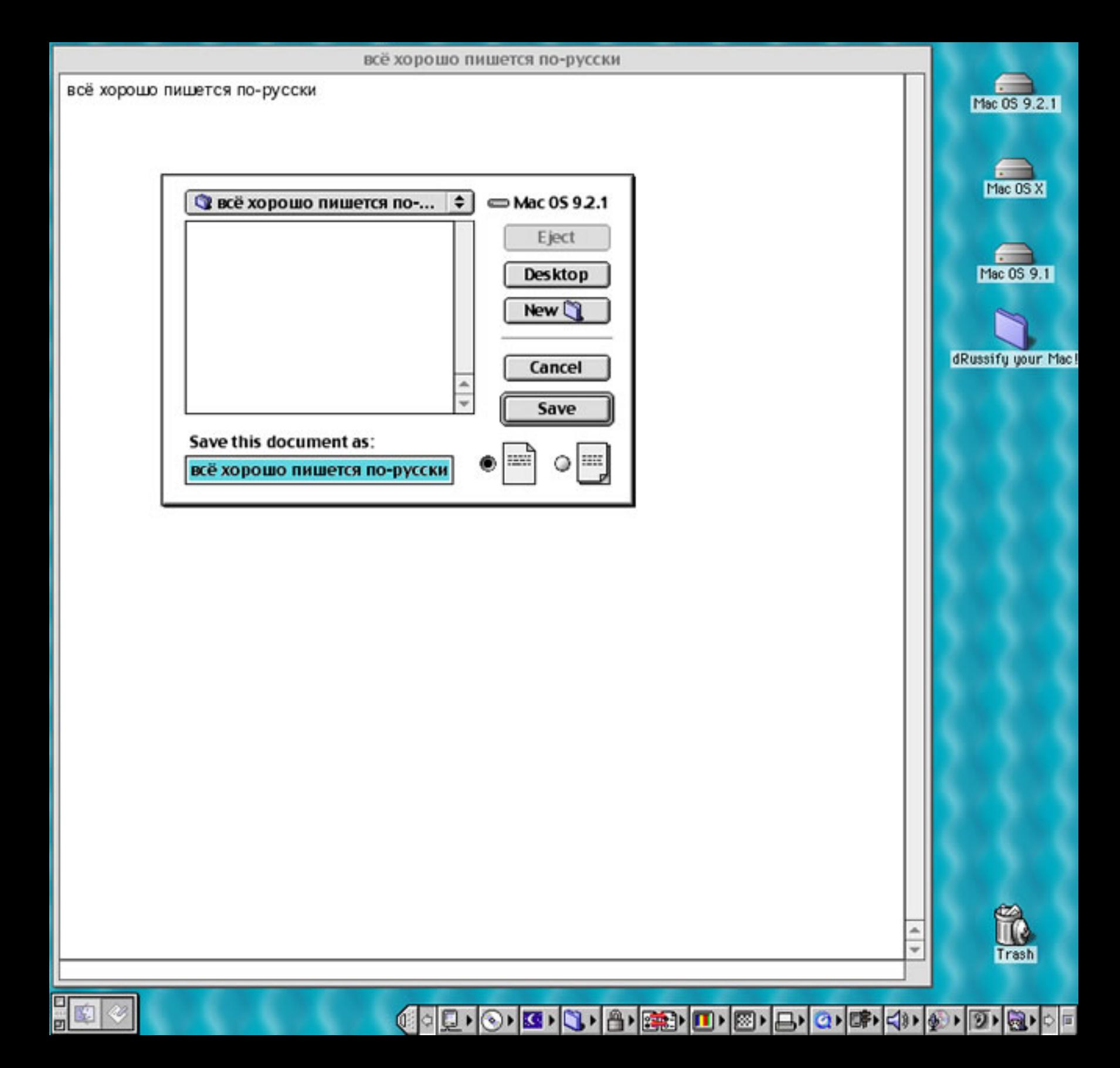

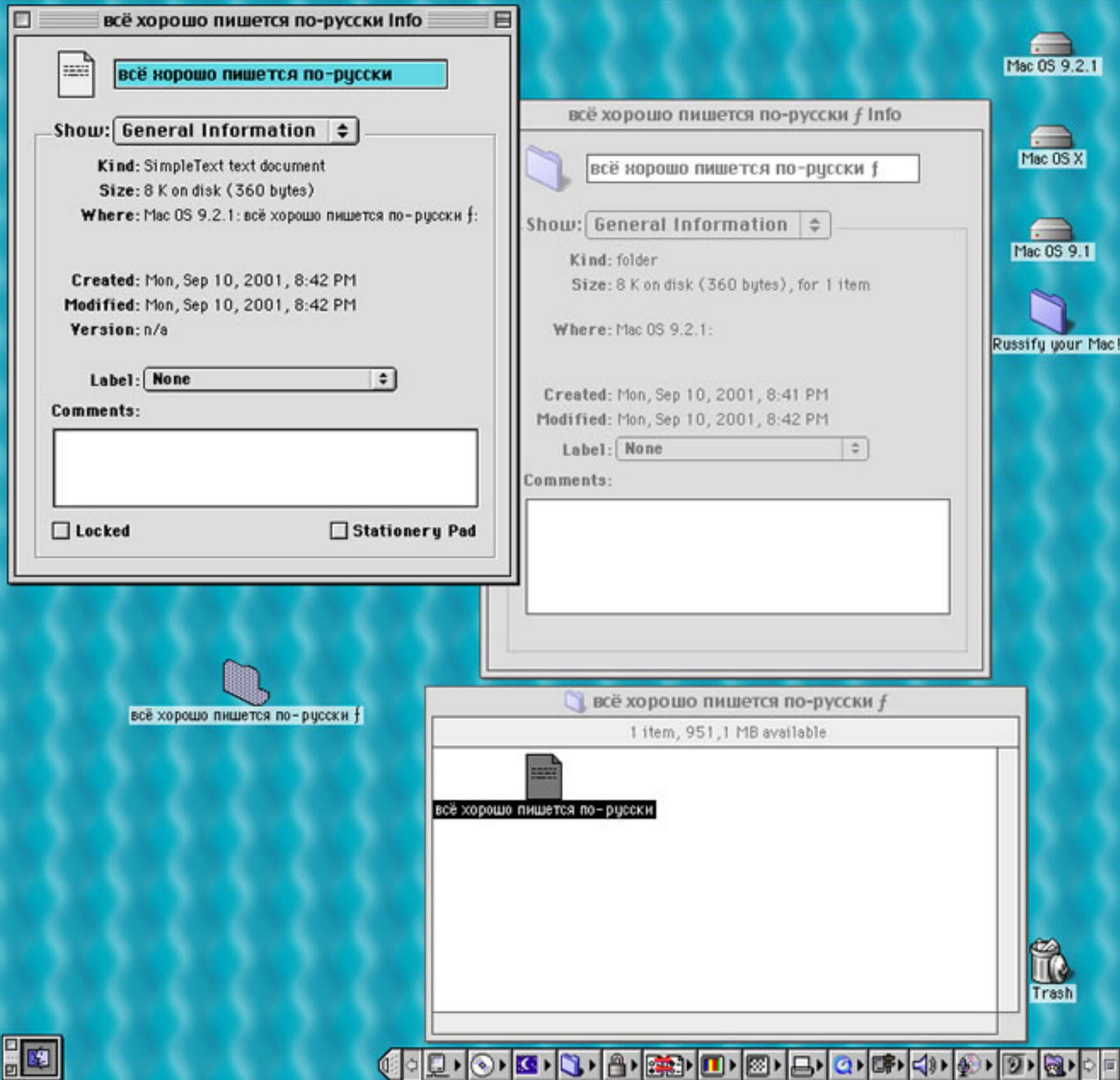